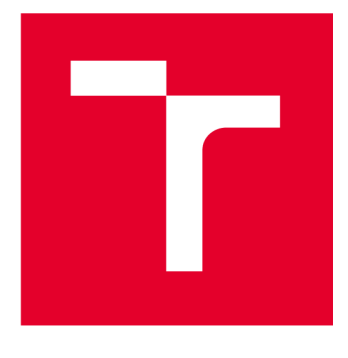

# **VYSOKÉ UCENI TECHNICKE V BRNE**

**BRNO UNIVERSITY OF TECHNOLOGY** 

## **FAKULTA STROJNÍHO INŽENÝRSTVÍ**

**FACULTY OF MECHANICAL ENGINEERING** 

## **ÚSTAV MECHANIKY TĚLES, MECHATRONIKY A BIOMECHANIKY**

**INSTITUTE OF SOLID MECHANICS, MECHATRONICS AND BIOMECHANICS** 

## **AKTIVNÍ REDUKCE ŠUMU ZDROJE LASEROVÉHO ZÁŘENÍ PRO OPTICKOU PAST**

**NOISE REDUCTION IN LASER SOURCE DEVICE FOR OPTICAL TRAP** 

**BAKALÁŘSKÁ PRÁCE BACHELOR'S THESIS** 

**AUTOR PRÁCE AUTHOR** 

**Vojtěch Gajzler** 

**VEDOUCÍ PRÁCE SUPERVISOR** 

**Ing. Martin Brablc, Ph.D.** 

**BRNO 2023** 

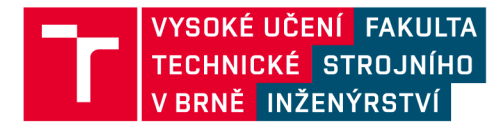

## **Zadání bakalářské práce**

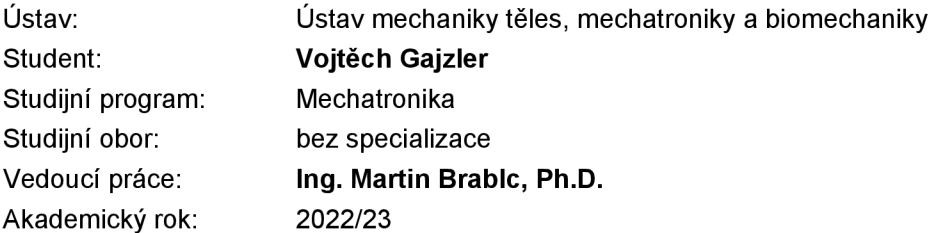

Ředitel ústavu Vám vsouladu se zákonem č.111/1998 o vysokých školách a se Studijním a zkušebním řádem VUT v Brně určuje následující téma bakalářské práce:

### **Aktivní redukce šumu zdroje laserového záření pro optickou past**

#### **Stručná charakteristika problematiky úkolu:**

Úloha zachycení makroskopické částice v optické pasti se čím dál častěji objevuje v mnoha odvětvích základního i aplikovaného výzkumu. Experimentální aparatury bývají velmi náchylné na různé zdroje šumu, které do zpětné vazby stabilizace částice působí a proto je žádoucí je co nejvíce omezovat. Tato práce se zaměří na šum a fluktuace v intenzitě LASERu pomocí zpětnovazební metody, tzv. noise-eater kdy se do cesty LASERU umístí slabě odrazná deska, která směřuje malou část paprsku na detektor, pomocí kterého se reguluje výkon LASERU. Předpokládá se využití FPGA karty RedPitaya pro dosažení dostatečně vysoké frekvence vzorkování.

#### **Cíle bakalářské práce:**

1. Zopakujte základní experimenty s kartou RedPitaya popsané v předchozích pracích, zaměřte se na implementaci základních filtrů a regulátorů.

2. Navrhněte a sestavte měřící aparaturu včetně SW pro měření intensity LASERu a její zaznamenávání kartou RedPitaya a pro ovládání intenzity LASERu.

3. Navrhněte a simulačně ověřte různé varianty metod pro zpětnovazební redukci šumu, tzv. "noise eater", vybranou metodu implementujte na měřící aparaturu.

4. Na základě statistických veličin (PSD) vyhodnoťte účinnost zvolené metody při porovnání se situací bez použitého noise-eateru.

#### **Seznam doporučené literatury:**

LABBE, Roger. Kalman and Bayesian Filters in Python, Dostupné z: <https://github.com/rlabbe/Kalman-and-Bayesian-Filters-in-Python>

NELLES, Oliver. Nonlinear system identification: from classical approaches to neural networks and fuzzy models. Berlin: Springer, 2011. ISBN 978-364-2086-748.

LJUNG, Lennart. System identification: theory for the user. 2nd ed. Upper Saddle River, NJ: Prentice Hall PTR, 1999. ISBN 978-0136566953.

NOSKIEVIČ, Petr. Modelování a identifikace systémů. Ostrava: Montanex, 1999. ISBN 80-722-50- 0-2.

Termín odevzdání bakalářské práce je stanoven časovým plánem akademického roku 2022/23

V Brně, dne

L. S.

prof. Ing. Jindřich Petruška, CSc. ředitel ústavu

doc. Ing. Jiří Hlinka, Ph.D. děkan fakulty

## Abstrakt

Tato práce se zabývá redukcí šumu laserového zdroje pro zvýšení účinnosti optické pasti. V první části je popsána problematika šumu, způsoby potlačení šumu a řídící deska Red Pitaya. Následující část důkladně popisuje tvorbu programu pomocí Simulinku a Xilinx Vivado. Dále je popsána metoda redukce šumu pomocí PI regulátoru. Závěr práce je věnován vyhodnocení experimentu pro ověření funkčnosti redukce šumu.

### Summary

This work focuses on the reduction of noise in a laser source to increase the efficiency of an optical trap. The first part describes the issue of noise, methods of noise suppression, and the Red Pitaya control board. The following section thoroughly describes the program development using Simulink and Xilinx Vivado. Furthermore, the method of noise reduction using a PI controller is described. The conclusion of the work is focused on evaluating the experiment to verify the effectiveness of noise reduction.

## Klíčová slova

FPGA , Red Pitaya, laser, optická past, výkonově spektrální hustota, redukce šumu, generování VHDL

## Keywords

FPGA, Red Pitaya, laser, optical trap, power spectrum density, noise reduction, VHDL generating

## Bibliografická Citace

GAJZLER, V. *Aktivní redukce šumu zdroje laserového záření pro optickou past.* Brno: Vysoké učení technické v Brně, Fakulta strojního inženýrství, 2023. 44 s., Vedoucí diplomové práce: Ing. Martin Brablc, PhD..

Prohlašuji, že jsem tento text napsal sám, pouze na základě vlastní práce, připomínek mého vedoucího a níže citovaných zdrojů.

Vojtěch Gajzler

 $B$ rno  $\ldots \ldots \ldots \ldots$ 

. . . . . . . . . . . . . . . . . .

Děkuji vedoucímu bakalářské práce Ing. Martinu Brablcovi, Phd. za jeho vedení a rady nejen při tvorbě této bakalářské práce, ale i během mého bakalářského studia. Děkuji své přítelkyni Kateřině, která mě trpělivě podporovala nejen vřelým slovem, ale také objetím. Dále děkuji rodině za podporu během celého studia a kolegům z MechLabu za vytvoření příjemného pracovního prostředí.

Vojtěch Gajzler

## Obsah

### Úvod $\qquad \qquad \qquad 8$

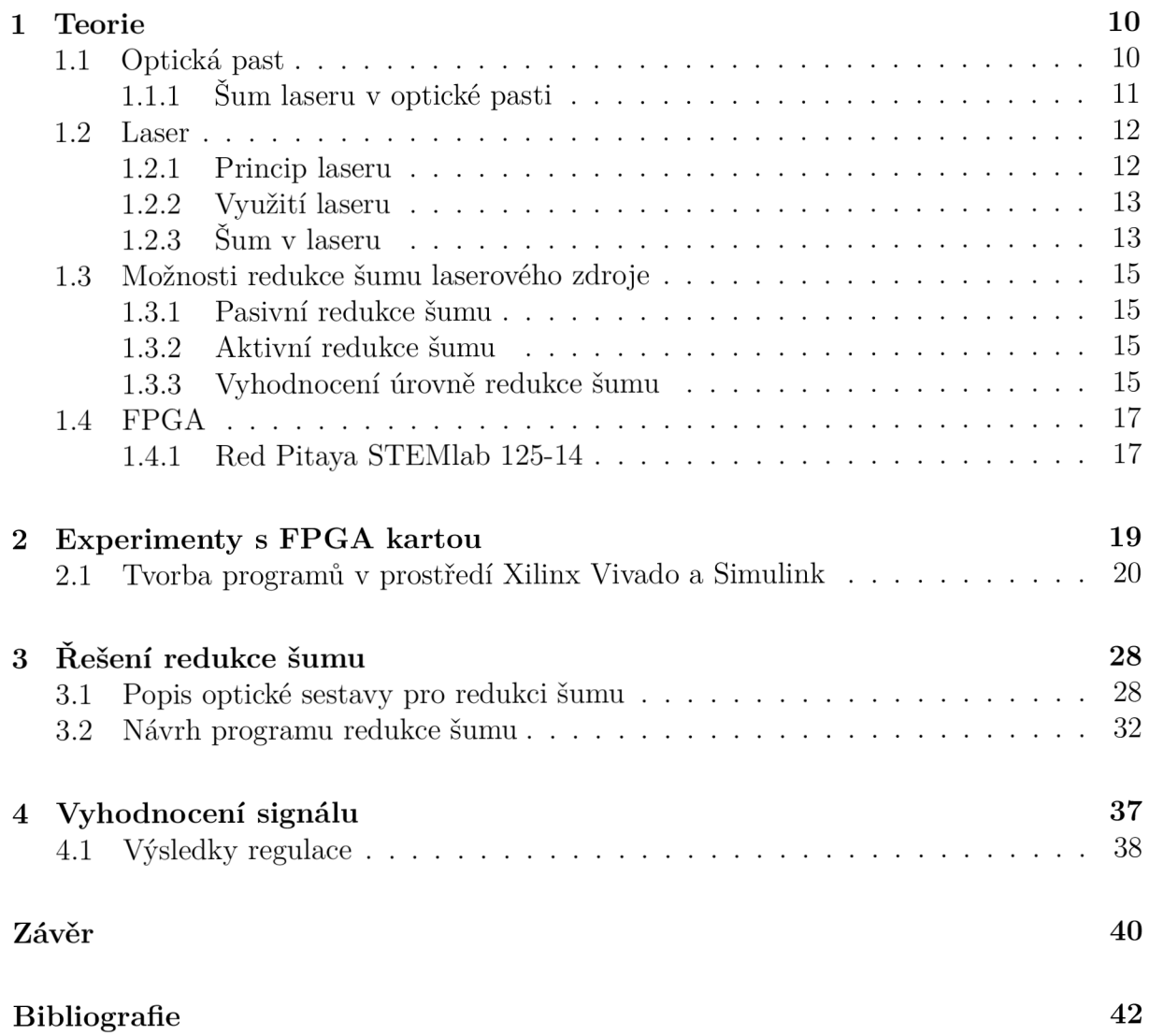

# Úvod

Optická past je hojně využívaným nástrojem v různých oblastech vědy, jako je biofyzika, biologie, nanotechnologie a další. V biologii se optická past používá ke studiu chování buněk a měření vlastností buněk, v nanotechnologii se využívá k výrobě a manipulaci s nanostrukturami, jako jsou nanotrubice a nanovlákna. Další důležité využití nalézá optická past při studiu kvantových jevů, kde je uplatněna díky možnosti zpomalit pohyb částice, za pomocí optické sestavy se zdrojem laserového záření. Oddělení Mikrofotoniky na Ústavu přístrojové techniky AV ČR v Brně se zabývá silovými účinky světla využitých k zachycení, manipulaci, rotaci, třídění, levitaci a uspořádávání mikro a nanoobjektů (včetně živých buněk). V sestavách s optickou pastí je stále prostor ke zdokonalení účinnosti experimentálních metod. Jednou z možností, jak zlepšit účinnost experimentálních metod, je zlepšení účinnosti optické pasti za pomocí snižování šumu laserového zdroje. Právě problematikou snížení šumu laserového zdroje pro optickou past se zabývá tato práce. Experimentální část práce a teoretický rozbor problematiky probíhá ve spolupráci s Ústavem přístrojové techniky v Brně.

Pro snižování šumu laserového zdroje existují v zásadě dvě metody. Jednou z nich je metoda analýzy vzniku šumu a potlačení šumu pomocí úpravy sestavy v místech vzniku šumu, a tím docílit přímému omezení vnikání šumu do sestavy. V případě jednoduché sestavy se může jednat o efektivní metodu, která za nízké náklady může vést k uspokojivému snížení šumu. Tato metoda se nazývá pasivní tlumení šumu a lze provést například frekvenčním stíněním, teplotní stabilizací sestavy, či případnou výměnou zrcadel nebo čoček. V případě složitější sestavy jako je optická past, kde laserový paprsek prochází více prvky a šum je tvořen na více místech (na zrcadlech, v optickém vlákně, na elektro-optickém modulátoru, při průchodu plynným prostředím) by byla analýza prvků, na kterých šum vzniká, příliš složitá, a z tohoto důvodu je lepší metoda aktivní redukce šumu. Při aktivní redukci šumu je před cílovým experimentem odveden z laserového paprsku referenční svazek, ten se analyzuje a na základě výchylky ve výkonu je možné upravit výkon laseru a tím snížit šum. K úpravě intenzity laserového paprsku lze využít například elektro-optický modulátor.

Hlavním cílem práce je za pomocí FPG A Red Pitayi navrhnout a odzkoušet program pro aktivní redukci šumu. Pro redukci šumu bylo vybráno právě FPG A z důvodu velkého procesního výkonu, který umožňuje rozšíření programu o další řízení optické sestavy a optické pasti. Program pro redukci šumu bude založen na PID regulaci.

Pro měření šumu laserového zdroje se využívá dioda, která sama o sobě šumí. Tento šum byl pro zadání práce měřen a následně byl srovnán se šumem laserového paprsku. Při srovnání bylo zjištěno, že pomocí diody lze detekovat šum laseru na nízkých frekvencích. Jedním z cílů této bakalářské práce je na základě statických veličin vyhodnotit šum laserového paprsku a tím i účinnost metody redukce šumu.

Protože programování FPGA je komplikovaným procesem, je dalším cílem této bakalářské práce projít základní experimenty na kartě Red Pitaya a na nich ukázat postup je-

### OBSAH

jich programování. Práce bude sloužit dalším studentům mechatronického studia na VU T v Brně jako návod popisující tvorbu programu v prostředí Xilinx Vivado a Simulink.

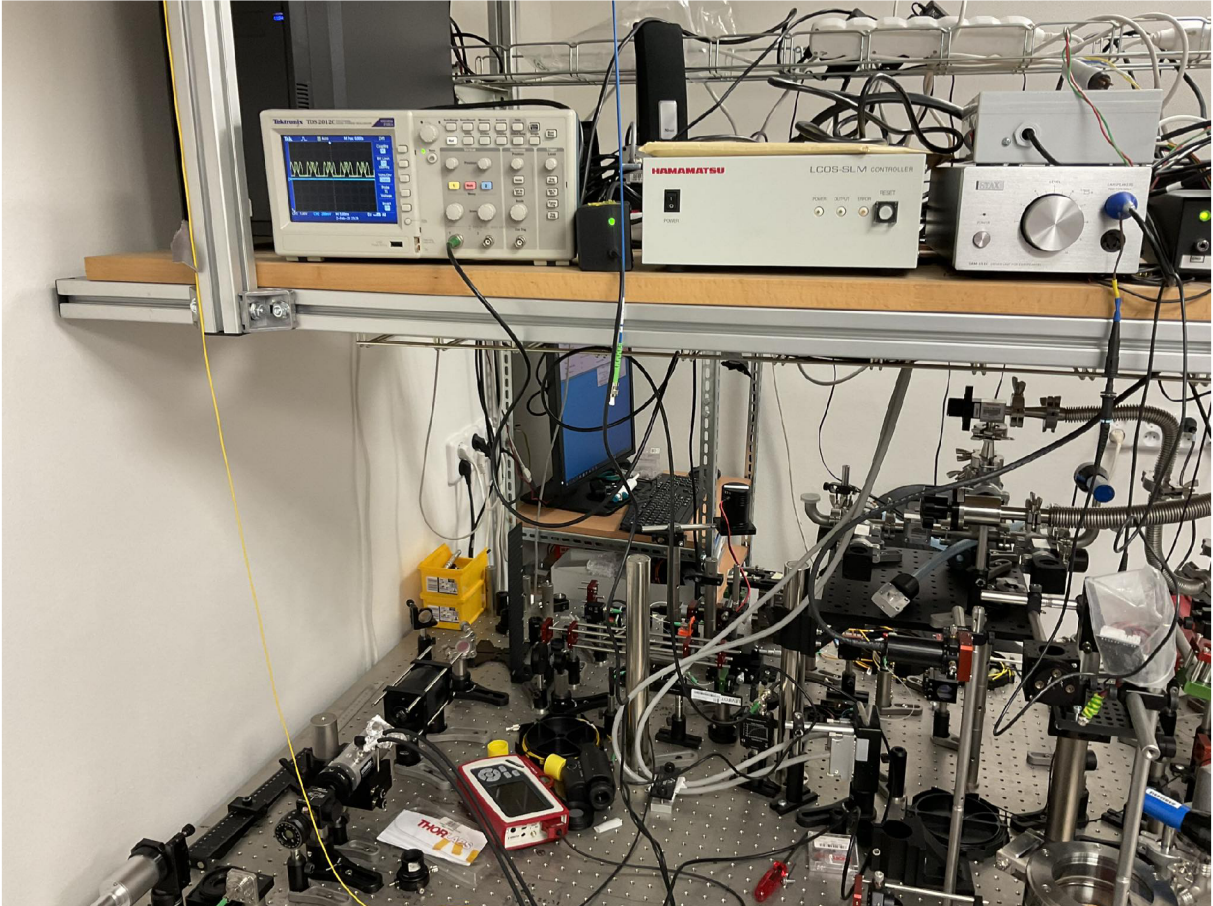

Obrázek 1: Ukázka z pracoviště na UPT

## 1 Teorie

Cílem této kapitoly je seznámit čtenáře s optickou pastí a s problematikou šumu v optické pasti. Dále bude popsán princip vzniku laserového záření, komponenty laseru, vznik a povaha laserového šumu. Následně se čtenář dozví o možnostech redukce šumu pomocí aktivní zpětnovazebné redukce a pomocí pasivního tlumení. Závěrem této kapitoly bude popsáno FPGA Red Pitaya, které bude využito v experimentální části.

### **1.1** Optická past

Moderní fyzika popisuje světlo vlnově časticovým dualismem, lze jej tedy chápat jednak jako vlnu, ale také jako částici. Náhled na světlo vzhledem k vlnovému nebo časticovému charakteru je ovlivněn formou experimentu. Vlnovou povahu světla lze pozorovat například při difrakci, kde se světlo šíří podle Huygensova principu v podobě vlnoploch. Časticovou (korpuskulárni) povahou světla lze vysvětlit fotoelektrický jev, tedy schopnost elektromagnetického vlnění uvolnit elektrony z kovu. Při pohledu na světlo jako na částici musíme brát v potaz hybnost, díky které dokáže při dopadu na jinou částici působit silou [1]. Teprve s pokrokem v oblasti laserové technologie v roce 1986 prokázal Artur Ashkin, který je považován za otce optické pasti, že úzce zacílený paprsek světla může být použit k zachycení mikroskopických částic. Za tento objev mu byla udělena v roce 2018 Nobelova cena za fyziku. [2, 3]

Optická past se používá v mnoha oblastech výzkumu, jako jsou biofyzika, biologie, nanotechnologie, mikroffuidika a mnoho dalších. V biologii mohou optické kleště posloužit ke studiu buněčného chování, včetně buněčné migrace a adheze, a také k měření mechanických vlastností buněk. V nanotechnologii najdou optické kleště využití k výrobě a manipulaci s nanostrukturami, jako jsou nanotrubky a nanovlákna. [4, 5, 6, 7]

Optická past má několik výhod oproti tradičním metodám manipulace mikroskopickými objekty, jako jsou pinzety a mikropipety. Jednou z hlavních výhod je možnost manipulace s objekty na vzdálenosti jednotek až desítek mikrometrů, což umožňuje velmi přesné a jemné manipulace. Optické kleště také umožňují neinvazivní manipulace s objekty bez potřeby fyzického kontaktu, což je v biologii velmi důležité. [8]

Princip optické pasti spočívá v tom, že se světelný paprsek, jehož zdrojem je obvykle laser, při průchodu určitými optickými prvky (čočky, zrcadla a polarizační filtry), mění tak, aby vytvářel "past", ve které mohou být zachyceny mikroskopické objekty. Tato past je tvořena intenzivním světelným paprskem, který vytváří gradient elektromagnetického pole. Tyto gradienty mohou být použity k přitahování nebo odpuzování mikroskopických objektů, což umožňuje vytvářet různá uspořádání a manipulovat s nimi. Jev, kdy světelný paprsek způsobí změnu hybnosti částice, se nazývá optický tlak nebo optická síla. Síla, kterou světlo působí na částici, je závislá na faktorech jako je intenzita světla a vlnová délka, při správném nastavení parametrů je možné částici zachytit a manipulovat s ní. Další podstatnou částí je detektor. Jako detektor se používá fotodióda, která pracuje na principu fotovoltaického jevu. Při pohybu částice v optické pasti dochází ke změně

### 1 TEORIE

intenzity světla dopadajícího na fotodiódu, což vyvolá odpovídající změnu v signálu. Detekovaný signál z fotodiódy lze dále zpracovat a použít k udržení stabilní polohy částice v pasti. Částice v optické pasti se chová jako těleso na pružince. Tento jev je znám jako optický pružinový efekt (optical spring effect). Pokud je částice vychýlena ze své rovnovážné polohy, působící síla se zvětší, nebo zmenší v závislosti na směru a bude se chtít vrátit do rovnovážné polohy, podobně jako se to děje u tělesa na pružince. Změnou výkonu laseru se mění tuhost optické pasti. Podobně jako u tělesa na pružince, kde tuhost ovlivňuje schopnost pružinky se natáhnout nebo stlačit, změna tuhosti optické pasti může ovlivnit chování zachycené částice. To se může projevit větším pohybem částice nebo nižší frekvencí kmitání. Změny tuhosti optické pasti lze využít při studiu mechanických vlastností částic a interakcemi mezi částicemi. [3]

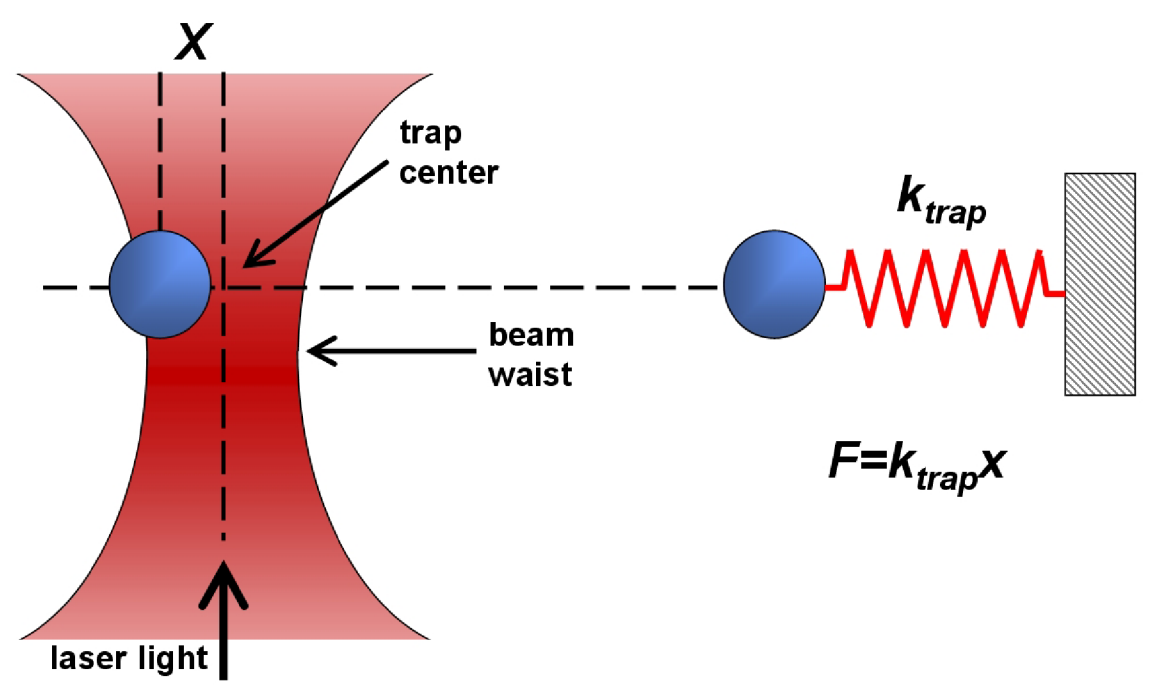

Obrázek 1.1: Schéma - částice v optické pasti [9]

#### 1.1.1 Sum laseru v optické pasti

V optické pasti se využívá laserového paprsku k manipulaci s mikroskopickými objekty. Při této manipulaci je důležité, aby byla poloha objektů přesně řízena, a bylo tak dosaženo požadovaného umístění nebo sestavení.

Jak již bylo zmíněno dříve, výkon laseru je spjat s tuhostí optické pasti. Fluktuace výkonu laseru může mít negativní dopad na výkon optické pasti, což může vést ke ztrátě kontroly při umisťování objektu. Kromě toho mohou fluktuace výkonu laseru vést k problémům s detekcí a měřením síly, která se v optických kleštích používá k manipulaci mikroskopických objektů. Pokud je laserový šum příliš velký, může to způsobit nežádoucí fluktuace v detekované síle, což může vést k nesprávné interpretaci naměřených dat. Z toho důvodu je důležité minimalizovat výskyt laserového šumu v optických kleštích a zajistit co největší stabilitu výkonu laserového paprsku.

### **1**.2 Laser

Slovo laser je akronymem anglického názvu: *Light Amplification by Stimulated Emission of Radiation,* v překladu zesilování světla pomocí stimulované emise.

Laser je zařízení emitující světlo za pomoci procesu optického zesilování založeného na stimulované emisi elektromagnetického záření. Světlo vycházející z laseru má unikátní vlastnosti, které z něj dělají nástroj s využitím v nejrůznějších oblastech, jako je medicína, telekomunikace, obrábění, výzkum a dalších.

Následující sekce popisuje princip laseru, stručně vysvětluje děj excitace, zesílení a stimulující emise, vysvětluje stavbu laseru a popisuje účel jednotlivých komponentů. Dále se zaměřuje na vlastnosti laserového paprsku, možnosti použití a popisuje vznik šumu laseru.

### 1.2.1 Princip laseru

Laser se skládá ze zdroje budícího záření aktivního prostředí a rezonátoru. Jako zdroj budícího záření se používá elektrický proud, výbojka, chemická reakce, nebo jiný laser. Zdroj budícího záření vyzařuje fotony, elektrony aktivního prostředí vlivem absorbce pohltí část energie a jsou vybuzeny na vyšší energetickou hladinu. Tento proces se nazývá excitace. Aktivní prostředí je často tvořeno krystalem, roztoky různých barviv, nebo jedním či více plyny. Excitované elektrony aktivního prostředí zaujímají stav na vyšší energetické hladině, tento stav však není stabilní, a tak se elektrony procesem zvaným spontánní emise dostanou zpět do energeticky nižší hladiny. Při tomto ději elektrony vyzáří foton o frekvenci, která odpovídá energetickému rozdílu hladin  $f = \frac{E_2 - E_1}{h}$  (h je Planckova konstanta). Vyzářený foton může při dopadu stimulovat přechod excitovaného elektronu do základního stavu, přičemž se vyzáří foton o stejných vlastnostech. Tento jev nazýváme stimulovaná emise. V laseru je proces stimulované emise četnější než proces spontánní emise. Právě v důsledku stimulované emise získá světlo laseru své charakteristické vlastnosti. Koherence je stav, ve kterém všechny fotony v paprsku laseru mají stejnou fázi, jsou synchronizované. Monochromacita světla pojednává o světle z hlediska spektrálního pásma, kde všechny fotony mají stejnou vlnovou délku, tudíž má laserový paprsek stejnou barvu. Aby světlo vycházející z laseru mělo vysokou intenzitu musí několikrát projít přes rezonátor. Rezonátor je tvořen dvěmi zrcadli, z nichž jedno je zcela odrazivé a druhé je polopropustné. Pplopropustné zrcaldo umožňuje fotonům opouštět prostředí rezonátoru a tvořit laserový paprsek. Laserový paprsek se šíří na dlouhé vzdálenosti bez významné změny rozptylu . Tato vlastnost je ovlivněna kvalitou konstrukce a prvků rezonátoru. Při tvorbě textu jsem čerpal z [10],[11],[12]

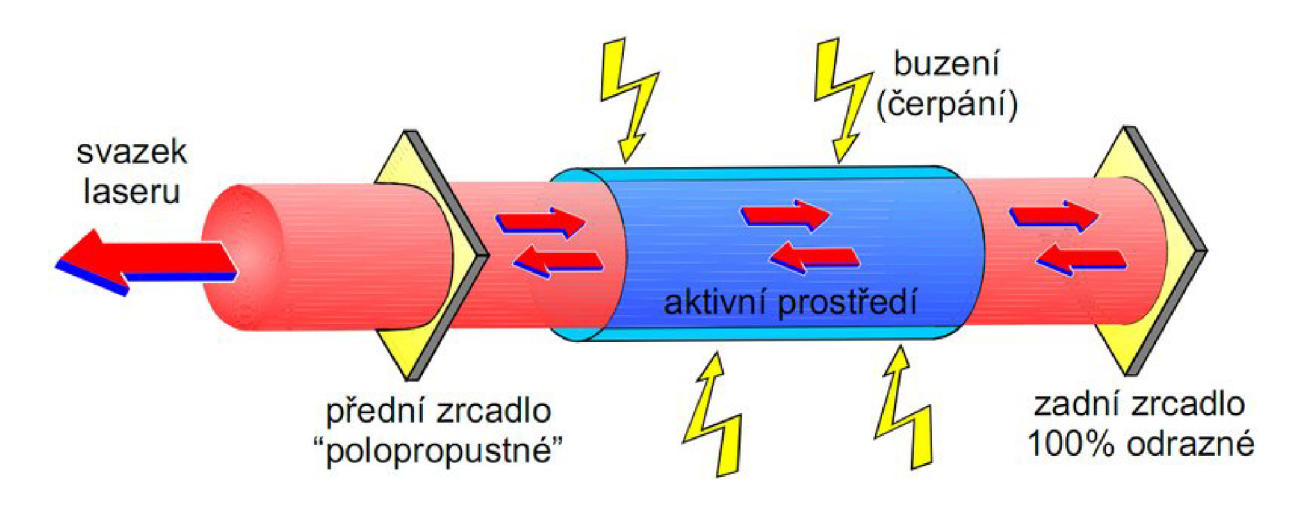

Obrázek 1.2: Shéma vzniku laserového svazku [12]

### 1**.2.2** Využití laseru

Lasery jsou neuvěřitelně všestranné a mají široké spektrum aplikací v různých oblastech. V oblasti zdravotnictví jsou lasery používány k různým zákrokům, jako jsou operace očí. léčby rakoviny a kosmetické procedury. V komunikacích se lasery používají v optických vláknech k přenosu dat na velké vzdálenosti rychlostí vysokých rychlostí. Lasery jsou také široce používány v průmyslových výrobních procesech, jako jsou řezání, svařování a vrtání. Díky své přesnosti a vysokému výkonu jsou ideální pro tvorbu složitých designů a tvarů v široké škále materiálů. V armádním průmyslu se lasery používají k různým účelům, včetně obrany proti střelám a navigačních systémů. Lasery jsou také používány v zábavních zařízeních, jako jsou světelné show a koncerty, pro vytváření ohromujících vizuálních efektů. V astronomii se lasery používají v dalekohledech ke zlepšení rozlišení a měření atmosférické turbulence. Vědecký výzkum využívá lasery i k dalším aplikacím, jako je spektroskopie a optická manipulace mikročástic. [13]

### 1**.2.3** Sum v laseru

V mnohých odvětvích zmíněného použití je kladen důraz na kvalitu laserového signálu, a tedy na minimum šumu. Sum laseru je náhodný proces způsobující fluktuace parametrů laserového záření. Intenzitu světla tvořeného ideálním monochromatickým zářičem můžeme popsat rovnicí:

$$
E(t) = \sqrt{P(t)}e^{j(\omega \cdot t + \phi(t))}
$$
\n(1.1)

kde odmocnina z výkonu (člen  $\sqrt{P(t)}$ ) je amplituda,  $\omega$  je úhlová frekvence a  $\phi$  je fáze.

Sum v intenzitě lze popsat jako:

$$
P(t) = \bar{P} + \delta P(t) \tag{1.2}
$$

tedy jako střední hodnotu výkonu *P,* kolem které je namodulovaná odchylka *5P.* Tento šum může být reprezentován šumem výkonu laseru, je měřitelný powermetrem (zařízením na měření výkonu). V případě ideálního zdroje záření (bez šumu) by byl výkon konstantní. Tento šum je zapříčiněn přenosem šumu zářiče do sestavy laseru, teplotními fluktuacemi a také z důvodu spontánní emise, která je sice vzhledem ke stimulované emisi zanedbatelná, ale je přesto zdrojem výchylek v intenzitě laseru.

Dalším druhem šumu je šum fáze laseru:

$$
\phi(t) = \phi_0 + \delta\phi(t) \tag{1.3}
$$

U ideálního zářiče monochromatického světla by  $\phi(t)$  nabývala konstantní hodnoty. Fázový šum způsobuje, že frekvence v čase není konstantní:

$$
\omega = \omega_0 + \frac{d\phi}{dt} \tag{1.4}
$$

Fázový šum je opět způsoben spontánní emisí, může být měřen interferometrickými metodami. Pro obě složky šumu platí, že jsou způsobeny náhodným procesem a mají Gausovské rozložení.

Sum laseru lze dále dělit podle frekvence na vysokofrekvenční šum a šum s nízkou frekvencí. Sum s nízkou frekvencí je charakterizován tím, že jeho intenzita klesá s frekvencí, intenzita závisí na  $1/f(\text{Obr. 1.3})$ . Tento šum je stěžejní pro kvalitu řízení optické pasti.

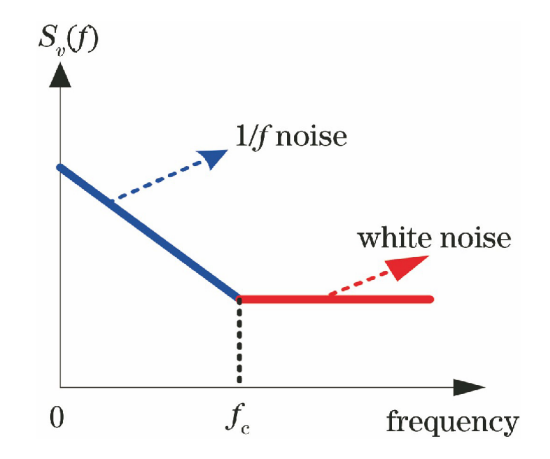

Obrázek 1.3: Zobrazení nízkofrekvenčního šumu v PSD [14]

Existuje několik faktorů, které se významněji podílejí na vzniku šumu v laseru. Jednou z hlavních příčin je termální šum, který vzniká v rezonátoru a aktivním prostředí v důsledku tepelných fluktuací. Sum na zdroji budícího záření je další faktor, jež se přenáší do šumu laseru. Sum laseru může být ovlivněn i dalšími faktory, jako jsou nedokonalosti optických a elektronických součástek v optických obvodech. Čerpal jsem z lekcí prof. Venkitesh [15].

## **1**.3 Možnosti redukce šumu laserového zdroje

Poté, co jsme probrali problematiku šumu v optické pasti a šumu laserového zdroje, následuje sekce s možnostmi odstranění šumu.

### 1.3.1 Pasivní redukce šumu

Pasivní redukce šumu zahrnuje použití různých technologií a materiálů, které umožňují snížit úroveň šumu v laserovém systému, bez použití aktivních opatření.. Mezi tyto technologie patří například pasivní frekvenční stínění, jež umožňuje odstranit nežádoucí frekvence, které mohou být přítomny v laserovém paprsku. Další technologií používanou k pasivní redukci šumu je například pasivní teplotní stínění, což umožňuje snížit teplotu vnitřních součástek laserového systému a snížit tak šum v důsledku tepelných efektů. Pasivní redukce šumu také zahrnuje použití vhodných materiálů, jako jsou například materiály s nízkou tepelnou vodivostí a nízkým koeficientem tepelné roztažnosti. Tyto materiály umožňují snížit tepelné efekty v laserovém systému a také snížit vibrace a další vlivy, které mohou vést k nežádoucímu šumu.

### 1.3.2 Aktivní redukce šumu

Aktivní redukce je technika, která se používá k redukci šumu v laserových systémech. Využívá zpětnou vazbu, aby aktivně snížila fluktuace intenzity laserového paprsku. Systém zpětné vazby neustále monitoruje intenzitu laserového paprsku a v reálném čase upravuje části optické sestavy, aby minimalizoval šum.

Proces aktivní redukce začíná detekcí šumu v laserovém paprsku. To lze provést měřením intenzity laseru nebo měřením intenzity referenčního paprsku. Signál šumu se poté zesiluje a invertovaný signál se vrací zpět na součástky laserové sestavy, které umožňují upravovat intenzitu. K měření intenzity laseru se používá dioda.

Elektronický zpětnovazební systém, který se používá v aktivní redukci, je obvykle uzavřený smyčkový systém. V takovémto uzavřeném smyčkovém systému se výstupní signál porovnává s referenčním signálem a rozdíl mezi těmito dvěma signály se používá k upravování systému pomocí akčního zásahu. Zpětnovazební signál se kontinuálně upravuje, dokud se nedosáhne minimalizace šumu v laserovém paprsku.

Aktivní redukce šumu může být aplikována na různé typy laserových systémů, včetně pevnolátkových laserů, plynných laserů a polovodičových laserů. Účinnost aktivní redukce závisí na konkrétním systému laseru a typu šumu přítomného v laserovém paprsku. Obecně platí, že aktivní redukce sumuje nejúčinnější pro snížení šumu s nízkou frekvencí, například šum způsobený fluktuacemi teploty a mechanickými vibracemi.

V aktivní redukci šumu se používají různé elektronické součástky, jako jsou operační zesilovače, tranzistory a digitální signálové procesory. Volba konkrétních součástek závisí na specifických požadavcích laserového systému a na úrovni redukce šumu, která je potřebná.

### 1.3.3 Vyhodnocení úrovně redukce šumu

Amplituda šumu laseru má na konkrétní frekvenci normální rozdělení. Ve frekvenčním spektru se mění výkon šumu laseru, na rozdíl od bílého šumu, který má na všech frekvencích konstantní výkon. Existuje několik možností, jak vyhodnotit úspěšnost redukce šumu v laserovém zdroji. Jednou z možností je porovnání výkonových spektrálních hustot před a po redukci šumu. Tento postup umožňuje posoudit, jak moc se podařilo snížit šum v různých frekvenčních oblastech. PSD - výkonově spektrální hustota - využívá transformace signálu pomocí FT (Fourierovy transformace). Rovnice pro FT ve spojité oblasti:

$$
F(f) = \int [x(t) \cdot e^{-j2\pi ft}]dt
$$
\n(1.5)

Rovnice FT pro diskrétní signál:

$$
X(k) = \sum [x(n) \cdot e^{-j2\pi kn}] \tag{1.6}
$$

Výsledkem FT je závislost amplitudy na frekvenci. PSD se z Fourierovy transformace získá jako kvadrát amplitud frekvenčních složek, což pro spojitý signál vypadá následovně:  $PSD(f) = |F(f)|^2$ (1.7)

Pro diskrétní signál pak:

$$
PSD(k) = \frac{|X(k)|^2}{N} \tag{1.8}
$$

Pro více informací o způsobech spektrální analýzy signálu [16].

Další možností vyhodnocení redukce šumu je za pomoci histogramu měřeného signálu. Ten bude mít s největší pravděpodobností normální rozdělení. Pokud dojde k úspěšné redukci šumu, histogram se změní a budou častěji zastoupeny hodnoty pohybující se kolem střední hodnoty signálu, naopak hodnot nacházejících se dále od střední hodnoty by mělo ubývat. Funkčnost redukce šumu lze také ověřit pomocí referenčního modulačního signálu, pomocí kterého vnášíme do měřeného signálu výchylky. Pokud dojde ke zmenšení amplitudy modulovaného signálu, pravděpodobně se zmenšuje i amplituda samotného šumu. U této metody si musíme dát pozor na frekvenci modulovaného signálu. Pokud odstraňujeme pouze nízkofrekvenční šum, může se stát, že modulační signál s vysokou frekvencí projde redukcí šumu téměř beze změny.

### 1.4 FPGA

V následující sekci se zabývám popisem FPG A (Field programmable gate array) a Red Pitaya.

Protože se při redukci nízkofrekvenčního šumu zpracovávají signály s frekvencí do 1 kHz, není nutné použít přímo FPGA , nicméně bylo vybráno díky potenciálně rychlému zpracování signálů. Toho lze využít například při rozšíření programu o ovládání tuhosti optické pasti, při kterém by již vyšší výkon byl potřeba.

FPGA je pravidelná struktura programovatelných logických bloků, která dovoluje uživateli navrhnout konkrétní čip, jež má efektivně plnit požadovanou funkci. K tomuto účelu nabízí architektura FPGA na každém čipu logické operátory,  $\mathrm{LUT}^1$ , paměti, multiplikátory a další. Vše se propojuje při programování uživatelem tak, aby FPGA mohlo plnit specifickou funkci. Architektura FPGA , která realizuje na čipu fyzický obvod, se efektivně využívá v algoritmech využívajících paralelizaci ke zrychlení běhu.

FPGA SoC (System on chip) využívá integrace FPGA a mikroprocesoru na jednu desku. FPGA se využije na náročné výpočty a čip slouží pro komunikaci a jiné časově nenáročné aplikace.

### 1.4.1 Red Pitaya STEMlab 125-14

Jedním z hlavních prvků hardware Red Pitaya STEMlab 125-14 je FPGA čip Xilinx Zyng 7010, který kombinuje výkonný ARM procesor a programovatelnou logiku FPGA v jednom čipu. Tento čip umožňuje rychlou a snadnou rekonfiguraci logiky FPGA a řízení v reálném čase, což je klíčový faktor pro vývoj projektů v oblastech, jako jsou digitální zpracování signálů a řízení.

Dalším důležitým prvkem je ADC (analogově-digitální převodník) s 14 bitovým rozlišením a vzorkovací frekvencí až 125 MS/s. To umožňuje přesné a detailní měření v reálném čase. Kromě toho je k dispozici také DAC (digitálně-analogový převodník) s 14 bitovým rozlišením a vzorkovací frekvencí až 125 MS/s, což umožňuje výstup signálu v reálném čase. Pro snadné propojení s dalšími zařízeními je na Red Pitaya STEMlab 125-14 k dispozici několik různých rozhraní, včetně Ethernet, USB, HDMI, Wi-Fi a Bluetooth. To umožňuje uživatelům snadno připojit a ovládat různá zařízení včetně senzorů, motorů, displejů a dalších periferií.

<sup>&</sup>lt;sup>1</sup>LUT (Look-Up-Table) je paměťová jednotka v FPGA, určená k vyhodnocení logických funkcí

Tabulka 1.1: STEMlab 125-14 parameters [17]

| Processor DUAL CORE ARM CORTEX A9 |                                                                |  |  |  |  |  |
|-----------------------------------|----------------------------------------------------------------|--|--|--|--|--|
| Max frequency                     | 667 Hz                                                         |  |  |  |  |  |
| External memory support           | DDR3, DDR3L, DDR2, LPDDR2                                      |  |  |  |  |  |
| Interface                         | 2x AXI 32bit Master, 2x AXI 32 bit slave                       |  |  |  |  |  |
| Zynq-7010 - FPGA Artix-7          |                                                                |  |  |  |  |  |
| Lookup tables                     | 17600                                                          |  |  |  |  |  |
| Flip-Flops                        | 35200                                                          |  |  |  |  |  |
| <b>Block RAM</b>                  | $2.1$ Mb $(60 \text{ 36Kb}$ blocks)                            |  |  |  |  |  |
| <b>DSP</b> Slices                 | $80$ of $18\times25$ bit integer Multiplier-Accumulator blocks |  |  |  |  |  |
| Peripherals                       |                                                                |  |  |  |  |  |
| Fast ADC                          | $2\times$ 14 bit, 125 MSps, $\pm$ 1 V or $\pm$ 20 V            |  |  |  |  |  |
| Fast DAC                          | $2\times$ 14 bit, 125 MSps, $\pm$ 1 V                          |  |  |  |  |  |
| RAM                               | 512 MB DDR3                                                    |  |  |  |  |  |
| Ethernet bandwith                 | 1 Gbit                                                         |  |  |  |  |  |
| <b>GPIO</b>                       | $16\times$ input, output, or tristate                          |  |  |  |  |  |
| Slow ADC                          | $4 \times 12$ bit, 0-3.5 V, 100 kSps                           |  |  |  |  |  |
| Slow DAC                          | $4 \times 12$ bit, 0-1.8 V, 100 kSps                           |  |  |  |  |  |

## 2 Experimenty s FPGA kartou

Následující kapitola obeznámí čtenáře s kartou Red Pitaya a s možnostmi jejího programování. Dále se zde zmiňuji o problémech, na které jsem při tvorbě redukce šumu narazil a o použitém algoritmu pro redukci šumu. Práci s RP (Red Pitayu) usnadnili vývojáři tvorbou ukázkových aplikací, jako je osciloskop a nástroj na spektrální analýzu.

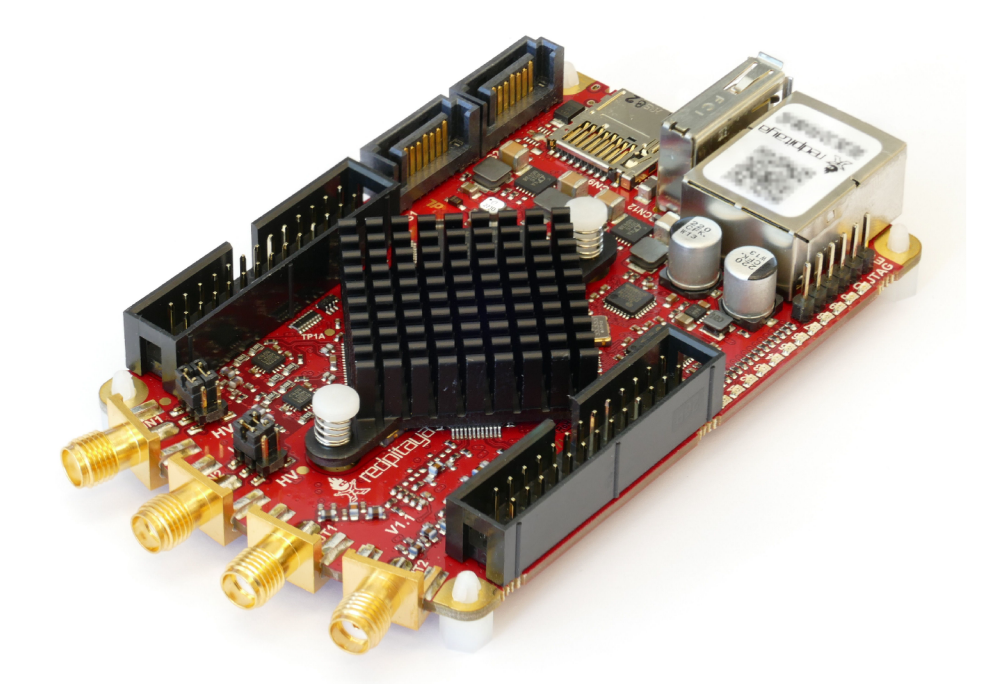

Obrázek 2.1: Karta Red Pitaya

Pro programování Red Pitayi máme v podstatě dvě možnosti, pomocí SCPI serveru, nebo pomocí HDL (Hardware descriptive language).

Programování pomocí SCPI serveru je možnost předchystaná vývojáři v aplikaci Red Pitayi. SCPI server umožní vzdálenou kontrolu nad deskou z různých programovacích jazyků (MATLAB, Python, LabView), za pomoci připojení přes vytvořenou IP adresu. Během připojení na FPGA běží konfigurační program (bitstream), proto FPGA funguje jen jako propojení periferií s procesorem, ale všechny výpočty dělá procesor. Programování usnadňují předdefinované funkce jako rp DpinGetState(DIOON), které se používají na čtení a zapisování hodnot na výstupní piny. Tímto způsobem je možné vytvořit jednoduché aplikace s nižšími požadavky na výkon a rychlost. Více informací o programování pomocí SCPI a o příkazech je k nalezení přímo na stránkách Red Pitayi [18].

Teprve při programování pomocí HDL je možné využít veškerý potenciál FPGA , ale za cenu složitého a zdlouhavého programování. Red Pitaya se programuje v prostředí Xi -

linx Vivado, které podporuje grafické programování, kde uživatel umísťuje IP cores<sup>1</sup> a H DL moduly a vše graficky propojuje. Je pravděpodobné, že v grafickém prostředí Xilinx Vivado však nenalezneme všechna potřebná IP cores, v takovém případě prostředí umožňuje doprogramovat potřebné fukce pomocí programovacího jazyka HDL. To se podařilo obejít pomocí tvorby vlastních modulů v prostředí Simulink, ve kterém se nejprve vytvoří simulace celého systému a následně se z požadované části programu udělá subsystém. Vytvořený subsystém je nutné převést na datový typ s pevnou desetinnou čárkou, nejlépe za pomocí fixed point toolboxu. Z upraveného subsystému je díky HDL Workflow Advisor možné vytvořit modul, který lze vložit do Xilinx Vivado a použít ho v grafickém prostředí.

### 2**.1** Tvorba programů v prostředí Xilinx Vivado a Simulink

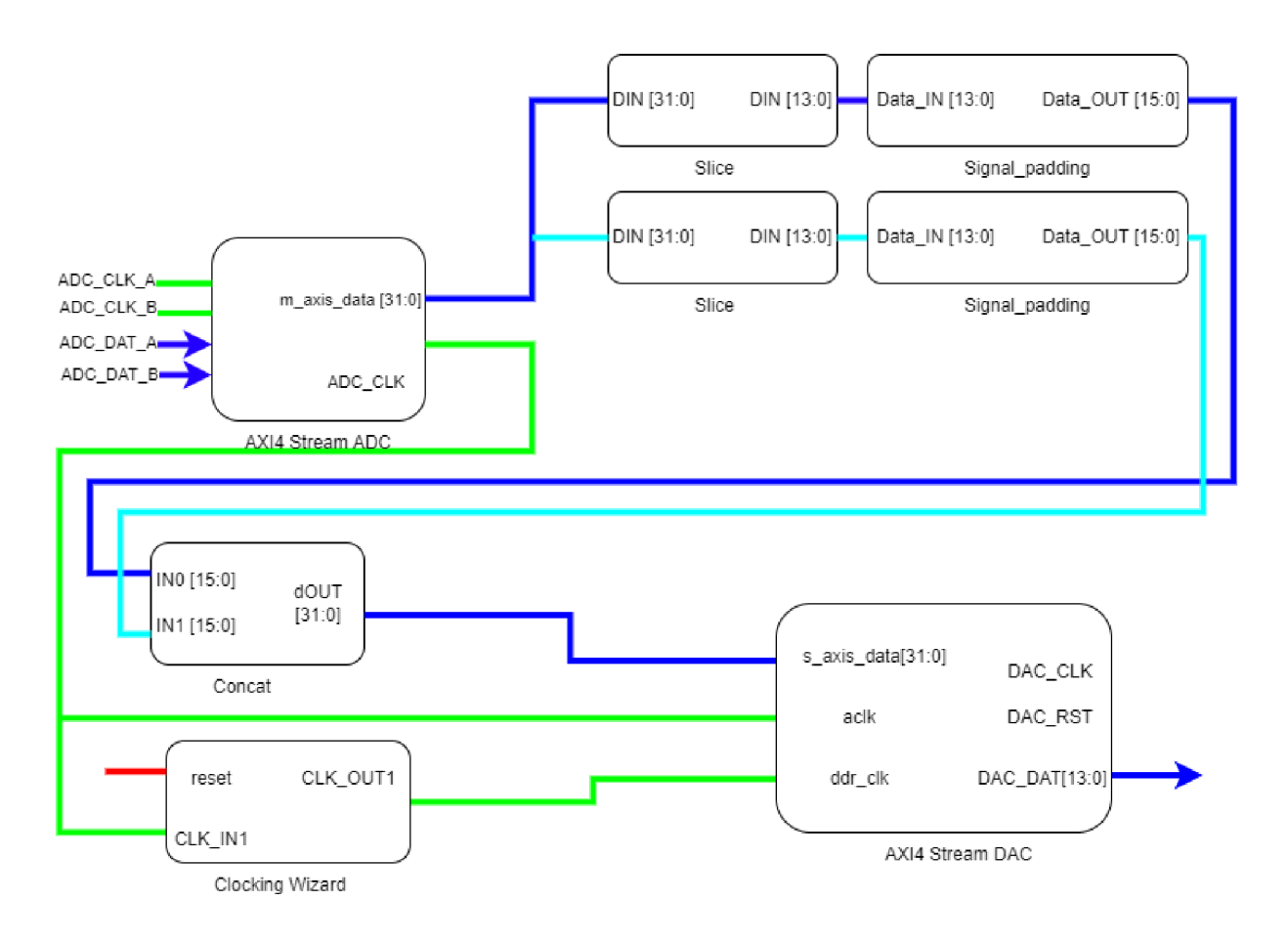

Obrázek 2.2: Zjednodušené schéma z programu ADC2DAC

Prvním programem, jež jsem tvořil, bylo ADC2DAC (Obr. 2.2), ve kterém je vstupní signál z rychlého ADC převeden na výstup rychlého DAC. Pro čtení signálu používám IP Core *AXI4-Stream Red Pitaya ADC,* výstupní signál má 32 bitů (jsou tam oba vstupy). Signál je možné dát na výstup pomocí *AXI^-Stream Red Pitaya DAC* a program by byl funkční, avšak pro budoucí použití bude potřeba pracovat se signály samostatně. Použi-

Intellectual property cores - funkční modul, který je samostatně použitelný v rámci většího programu

tím *slice* je možné ze signálu vzít jen jeden kanál výběrem požadovaných bitů. Například pro kanál 1 vybereme bity 0-13. Pokud chceme signál poslat na DAC, nejprve se doplní chybějící bity do 16 bitové zprávy, k tomuto účelu slouží *signal\_pedding* převzatý z [17]. Signály obou kanálů se spojí pomocí *concate* a mohou být dovedeny do vstupu DAC. Důležitou součástí je nastavení clocku na bločku DAC. Protože příchozí bity jsou seřazeny za sebou a neposílají se paralelně (nejprve se odesílá první kanál a v následujícím clocku druhý kanál) je nutné, aby clock DAC měl dvojnásobnou frekvenci oproti požadované. To zde zajišťuje *clocking wizard,* který umožňuje nastavit frekvenci na 250 MHz. Z takto vytvořeného programu je možné vygenerovat bitstream. Bitstream je sekvence bitů, která v našem případě představuje vytvořený program pro FPGA . Generování bitstreamu předchází syntéza a implementace, tyto nástroje jsou důležité jen pro verifikaci programu přímo v prostředí Xilinx Vivado.

Pro nahrání vytvořeného bitstreamu jsem použil WinSCP. WinSCP je program využívající SCP protokol *(secure copy protokol)* používaný pro přenos souborů mezi dvěma počítači. Umožňuje jednoduchou manipulaci s programy v Red Pitayi, která se k počítači připojuje přes Ethernet kabel. Díky zobrazení složek na jedné straně a složky Red Pitayi na straně druhé je správa programů v Red Pitayi uživatelsky přívětivá.

| RP - root@rp-f08f6e - WinSCP                                                                                                    |              |                    |         |                         |                 |                           | $\times$ |  |
|----------------------------------------------------------------------------------------------------|--------------|--------------------|---------|-------------------------|-----------------|---------------------------|----------|--|
| 图电影中Synchronizovat <mark>&gt; </mark> P <b>D</b> $\bigcirc$ <b>P</b> P Fronta • Nastavení přenosu Výchozí<br>- 8                                                                                                    |              |                    |         |                         |                 |                           |          |  |
| root@rp-f08f6e X in Nové spojení                                                                                                    |              |                    |         |                         |                 |                           |          |  |
|                                                                                                    |              |                    |         |                         |                 |                           | $\gg$    |  |
| $\mathbf{B}$ $\mathbf{F}$ $\mathbf{F}$ $\mathbf{F}$ $\mathbf{F}$ $\mathbf{F}$ $\mathbf{F}$ $\mathbf{F}$ $\mathbf{F}$ $\mathbf{F}$ $\mathbf{F}$ $\mathbf{F}$ $\mathbf{F}$ $\mathbf{F}$ $\mathbf{F}$ $\mathbf{F}$ $\mathbf{F}$ $\mathbf{F}$ $\mathbf{F}$ $\mathbf{F}$ $\mathbf{F}$ $\mathbf{F}$ $\mathbf{F}$ $\mathbf{F}$ $\mathbf{$<br>$\sum_{i=1}^{N}$<br><b>Solution</b> Nahrát v <b>A</b> Editovat v $\times$ <b>A A C</b> Vlastnosti |              |                    |         |                         |                 |                           |          |  |
| C:\Users\Nero\Desktop\RP\                                                                                                    |              |                    | /root/  |                         |                 |                           |          |  |
| Název                                                                                                    | Velikost Typ |                    | Změní   | Název                   |                 | Velikost Změněno          |          |  |
| $t$ .                                                                                                    |              | Nadřazený adresář  | 22.02.2 | <b>t</b> .              |                 | 29.04.2022 1:37:48        |          |  |
| RedPitaya                                                                                                    |              | Složka souborů     | 31.01.7 | $\blacksquare$ cache    |                 | 21.07.2022 7:30:07        |          |  |
| $\blacksquare$ tmp                                                                                                    |              | Složka souborů     | 31.01.2 | $\Box$ .config          |                 | 19.07.2022 11:51:20       |          |  |
| led_blink.bit                                                                                                    |              | 2036 KB Soubor BIT | 31.01.2 | $\blacksquare$ .ipython |                 | 19.07.2022 11:50:42       |          |  |
|                                                                                                    |              |                    |         | .jupyter                |                 | 19.07.2022 12:10:32       |          |  |
|                                                                                                    |              |                    |         | $\blacksquare$ local    |                 | 02.04.2021 2:52:15        |          |  |
|                                                                                                    |              |                    |         | $\Box$ .nano            |                 | 19.07.2021 16:27:49       |          |  |
|                                                                                                    |              |                    |         | RedPitaya               |                 | 19.07.2022 7:00:50        |          |  |
|                                                                                                    |              |                    |         | server                  |                 | 26.09.2022 11:20:25       |          |  |
|                                                                                                    |              |                    |         | $\blacksquare$ tmp      |                 | 26.09.2022 11:26:28       |          |  |
|                                                                                                    |              |                    |         | hash_history            |                 | 8 KB 26.09.2022 13:54:16  |          |  |
|                                                                                                    |              |                    |         | ■ .bashrc               | 4 KB            | 22.10.2015 17:15:21       |          |  |
|                                                                                                    |              |                    |         | ੈ.bit                   | 2036 KB         | 22.02.2023 23:13:58       |          |  |
|                                                                                                    |              |                    |         | ■ profile               | 1 <sub>KB</sub> | 17.08.2015 15:30:33       |          |  |
|                                                                                                    |              |                    |         | streaming_config        | 1 <sub>KB</sub> | 26.09.2022 13:39:08       |          |  |
|                                                                                                    |              |                    |         | .version                | $1$ KB          | 22.02.2022 6:14:46        |          |  |
|                                                                                                    |              |                    |         | .wget-hsts              | 0 <sub>KB</sub> | 01.01.1970 0:00:01        |          |  |
|                                                                                                    |              |                    |         | $P_25$ .bit             | 2036 KB         | 29.03.2023 15:33:23       |          |  |
|                                                                                                    |              |                    |         | P 30.bit                | 2036 KB         | 29.03.2023 15:21:33       |          |  |
|                                                                                                    |              |                    |         | ≞a ∍c na                | <b>DID SOLO</b> | <b>DO 00 DOD 15-40-51</b> |          |  |
| 0 B z 1,98 MB v 0 z 3<br>0 B z 57,6 MB v 0 z 44                                                                                                    |              |                    |         |                         |                 |                           |          |  |
|                                                                                                    |              |                    |         |                         |                 | <b>SCP</b>                | 0:00:08  |  |
|                                                                                                    |              |                    |         |                         |                 |                           |          |  |

Obrázek 2.3: Ukázka prostředí pro přenos souborů - WinSCP

Program nahraný do složky /root/ je potřeba spustit, to je možné pomocí příkazu v linuxové konzoli, případně pomocí programu Putty 2.4. Putty je populární open-source program pro připojení a správu vzdálených zařízení pomocí SSH protokolu *(Security Shell)*  Jako přihlášení stačí zadat jméno: root, heslo: root (pokud nebylo změněno). Příkaz pro spuštění: cat /root/ADC2DAC.bit > /dev/xdevcfg

Postup pro nahrání se může zdát na první pohled komplikovaný, nicméně je pokaždé stejný.

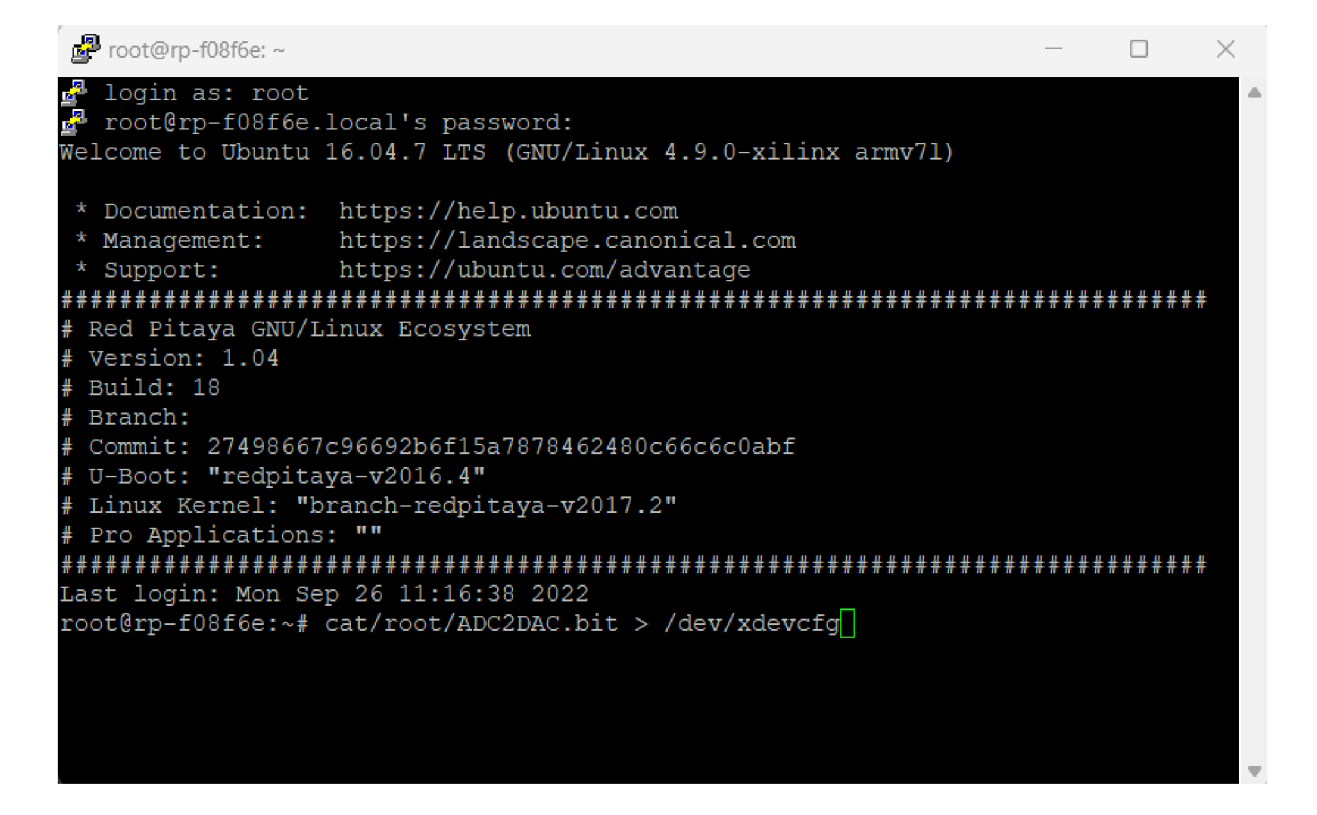

Obrázek 2.4: Ukázka komunikace - Putty

V případě, že máme velkou vzorkovací frekvenci a zpracováváme signál, ve kterém nás zajímají malé frekvence, potřebujeme delší záznam signálu a jsme limitováni pamětí zařízení. Proto je další program, který jsem tvořil, jednoduchý decimátor. Z dat procházejících decimátorem je každé N-té vyřazeno a vytvořen průměr, tím je snížen objem dat zabírajících paměť (Obr. 2.7). Použil jsem CIC decimátor, který je předchystaný v HDL toolboxu Simulinku. V nastavení decimátoru nás zajímá decimační faktor R. Ten popisuje, kolikrát se zmenší objem dat procházející decimátorem. Více o implementaci decimátoru se dočtete na [19]. Při tvorbě modulů z MATLABu , je nezbytné nejprve mít všechny datové typy ve fixed point, tedy s pevnou desetinou čárkou. K tomuto účelu je možné použít *Fixed point toolbox,* který umožňuje automaticky konvertovat model do vhodného datového typu. V případě jednodušších programů připadá v úvahu zvolení většího datového typu a případně *Fixed point toolbox* použít jen jako kontrolu, zdali nedochází k přetečení datového typu.

Pro generování modulu je nutné do MATLABu přidat cestu k programu Xilinx Vivado. V mém případě: hdlsetuptoolpath('ToolName','Xilinx Vivado','ToolPath','C: [\Xilinx\Vivado\2022.2\bin\vivado.bat'\)](file:///Xilinx/Vivado/2022.2/bin/vivado.bat); Po přidání je možné použít nástroj HLD

Workflow Advisor, kde se nejprve vybere cílové zařízení (Obr. 2.5). Pozor, je pravděpodobné, že pokud nepovolíte nepodporované verze, program vrátí chybu. Následně se nastavují vstupy a výstupy portů budoucího modulu, zde se mi osvědčilo použít pouze externí porty bez AXI4 slavě interface, který byl prakticky zbytečný. Je také dobré zkontrolovat, zda všechny datové typy odpovídají požadovaným datovým typům, které do bločku mají vstupovat a vystupovat. Dále následuje kontrola nastavení modelu. V případě, že kontrola vrátí chybu, stačí téměř vždy potvrdit nabízenou možnost modifikovat vše a může se v tvorbě modulu pokračovat dále. Ještě před vytvořením modulu je lepší v kartě HDL Code Generation přejít do globálního nastavení a zapnout možnost Minimize clock enables. Nově vytvořený modul máme ve složce projektu.

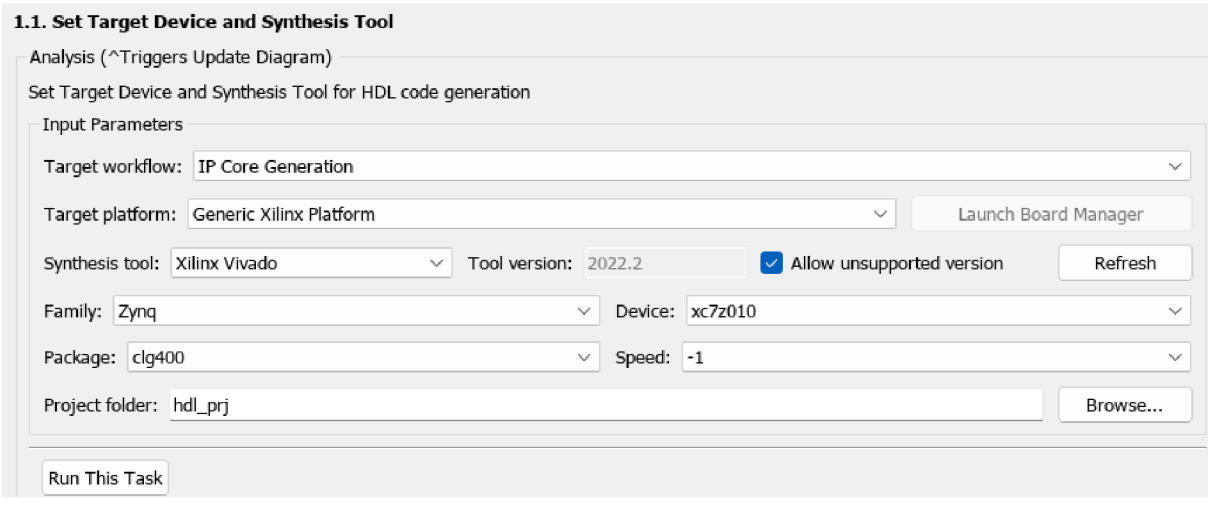

Obrázek 2.5: Ukázka výběru zařízení z prostředí Simulink - HDL Workflow Advisor

Vygenerovaný modul je možné vložit do projektu ve Vivado pravým kliknutím do sources, program dále vede uživatele k úspěšnému nahrání modulu. V *block design* přidáme modul pravým kliknutím a volbou **Add module**. Následně můžeme dát generovat bitstream, tato část většinou trvá déle. Dále je postup nahrání programu do Red Pitayi a spuštění totožný s postupem u předcházejícího programu. Funkčnost programu jsem otestoval pomocí signálového generátoru a osciloskopu, očekávaný signál se shodoval se simulací (Obr. 2.7).

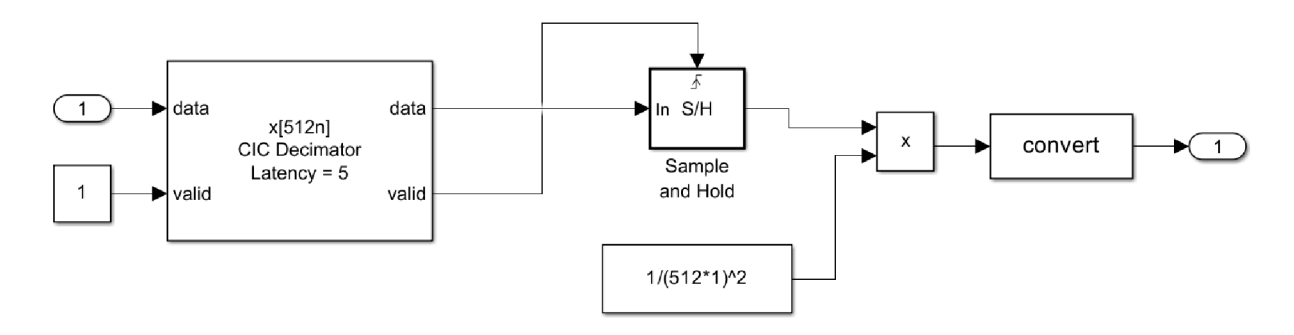

Obrázek 2.6: Ukázka zapojení Decimatoru z prostředí Simulink

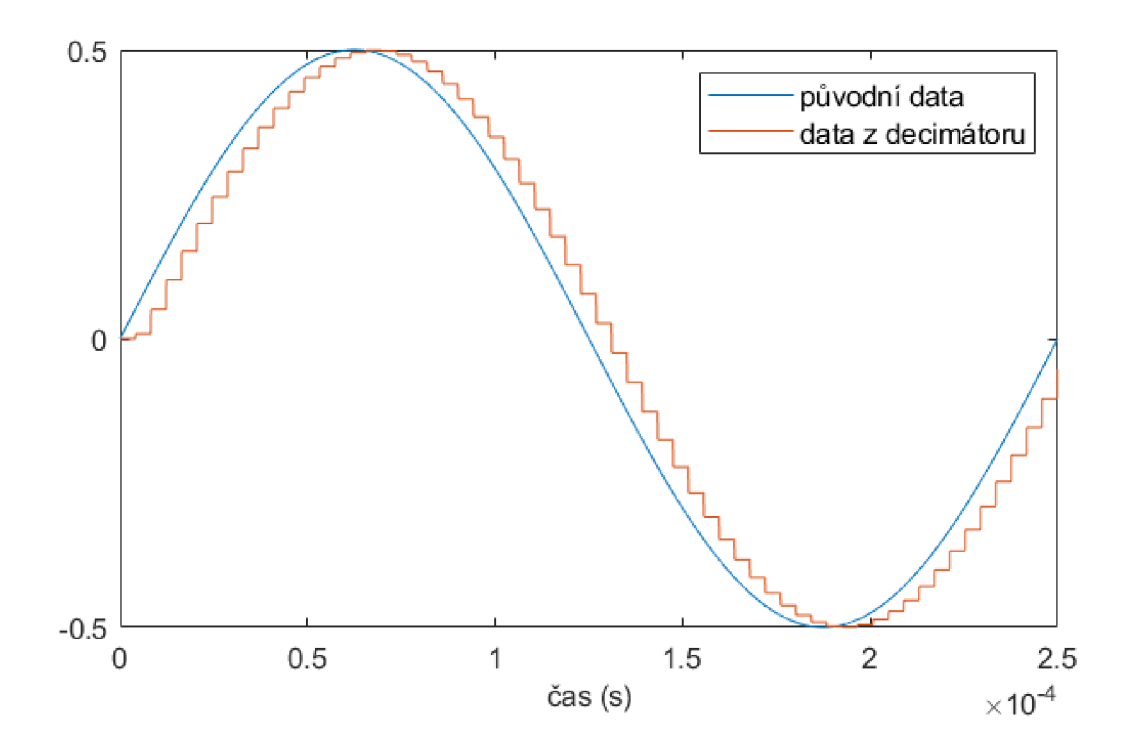

Obrázek 2.7: Ukázka z funkce decimace z prostředí Simulink

Protože optický šum je na nízkých frekvencích, bude do redukce šumu nezbytné implementovat filtr (v mém případě filtr s dolní propustí), který zamezí tomu, aby regulace zesilovala elektronický šum na vyšších frekvencích. Pro tvorbu filtru jsem využil v MATLABu předchystaný filtr (obr. 2.8) od Vojty Mlynáře [17], jedná se o Butterworthův filtr 2. řádu. Butterworthůf filtr je charakteristický tím že má frekvenční odezvu nejplošší možnou v propustném pásmu. Při tvorbě filtru jsem využil nástroj *Filter designer* v MATLABu , který po zvolení parametrů filtru, vzorkovací frekvence a mezní frekvence filtru vrátí konstanty filtru. Zbytek postupu tvorby modulu je už stejný. Při tvorbě programu v Xilinx Vivado jsem před použitý filtr vřadil decimátor s decimačním faktorem R = 512. Clock filtru tedy musíme 512x zpomalit. K nastavení clocku je možné použít Clocking wizard, zde jsme u náročnějších programů omezeni počtem MMCM<sup>2</sup> modulů. Dalším úskalím je, že *Clocking wizard* při špatně zvoleném faktoru R nedokáže nastavit přesný clock, to se projeví zanášením špatných hodnot do výstupního signálu. Zvolil jsem tedy řešení, které není tak náchylné k nevhodné volbě parametrů a současně ušetří MMCM . Řešení spočívá v tom, že se vezme signál clock a na ten se připojí *binary counter,* který funguje jako počítadlo změny clocku, pokud za *binary counter* připojíme *slice.*  V IP core *slice* vybereme bit, jenž bude reprezentovat hodnotu, která bude na výstupu. Tímto způsobem jsou dělané běžné timery.

Frekvenci výstupního clocku lze zjistit jako:

$$
f_n = \frac{f_0}{2^{n+1}}\tag{2.1}
$$

 $^{2}$ Mixed-Mode Clock Manager - modul který ze vstupního clocku CLKIN1 vytvoří více clocků výstupních s různými frekvencemi

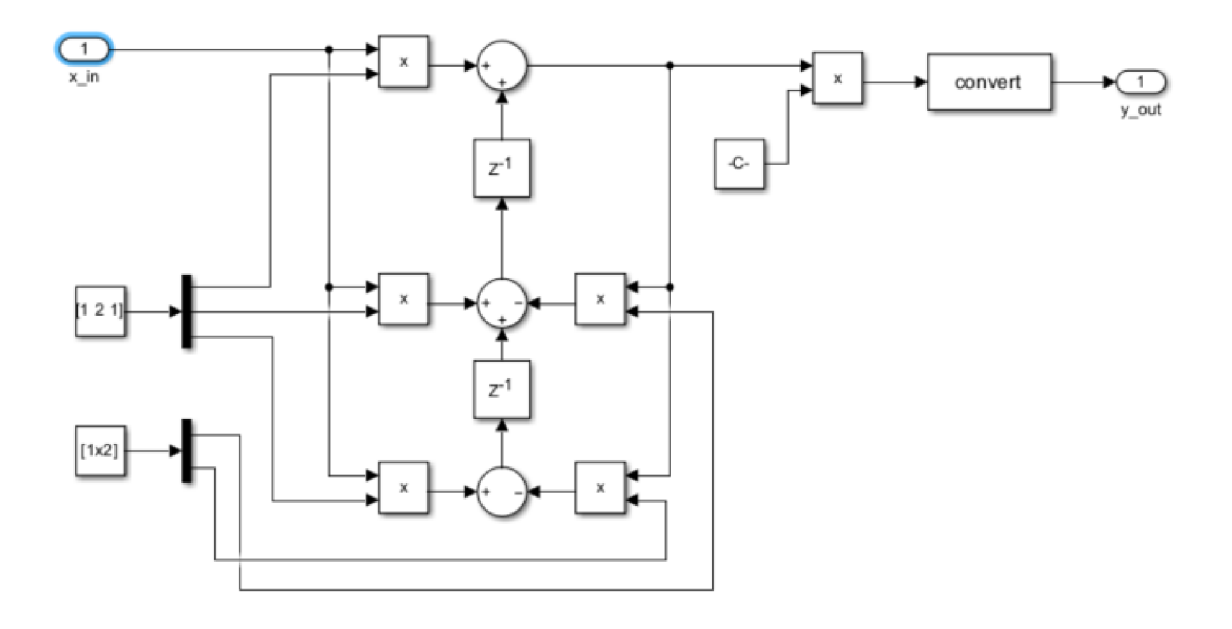

Obrázek 2.8: Butterwothův filtr převzatý od Vojty Mlynáře [17]

kde  $f_0$  je frekvence vstupujícího clocku,  $f_n$  je výstupní frekvence a n je bit, který mění stav.

Decimační faktor $R = 512$ znamená, že $n = \log_2(512) - 1 = 8$ , pro tento decimační faktor dostaneme frekvenci  $f_n = 122$  KHz.

Filter designer v MATLABu umožňuje náhled, jak bude vypadat amplitudová a frekvenční odezva (obr. 2.9). Zvolený filtr zeslabuje signál na frekvencích nižších. Použitím aplikace pro Bode analyzéru je možné zjistit odezvu experimentálně (obr. 2.10). Jak lze vidět, použitím filtru s decimátorem se dostaneme na mezní frekvenci v řádu stovek hertz.

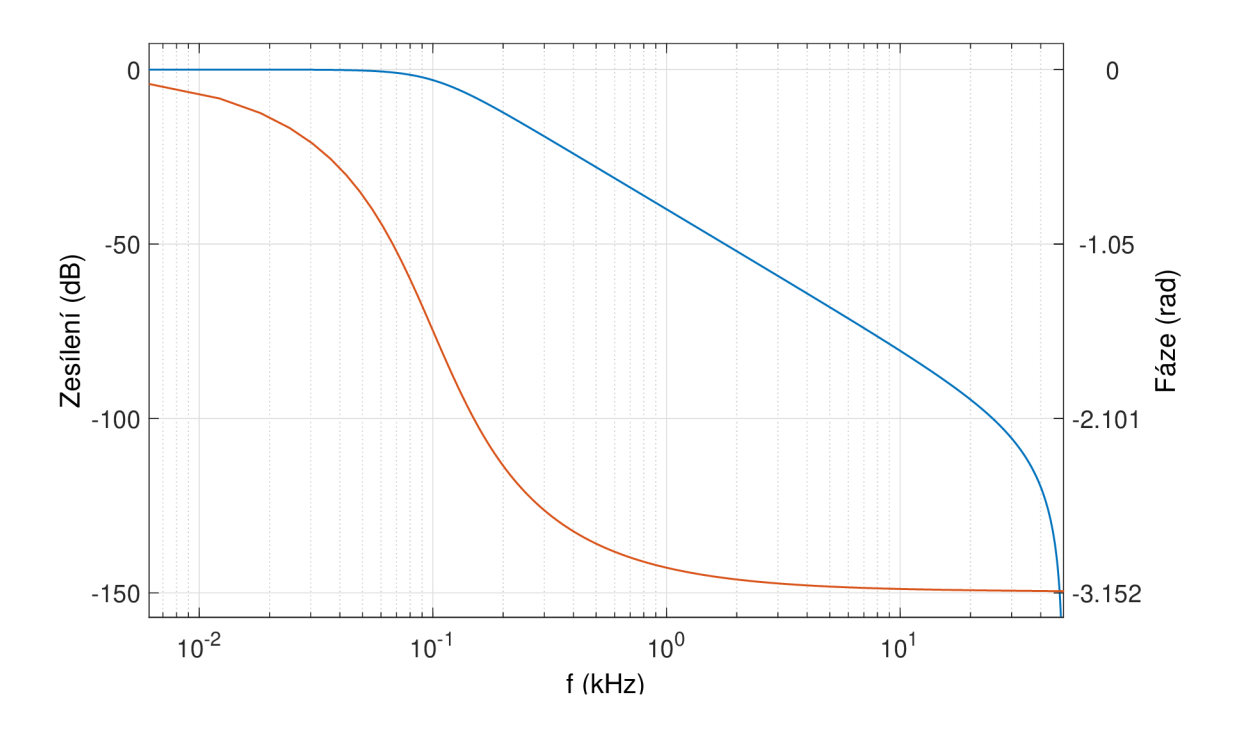

Obrázek 2.9: Butterwothův filtr: zesílení a fázová odezva z Filter Designéru

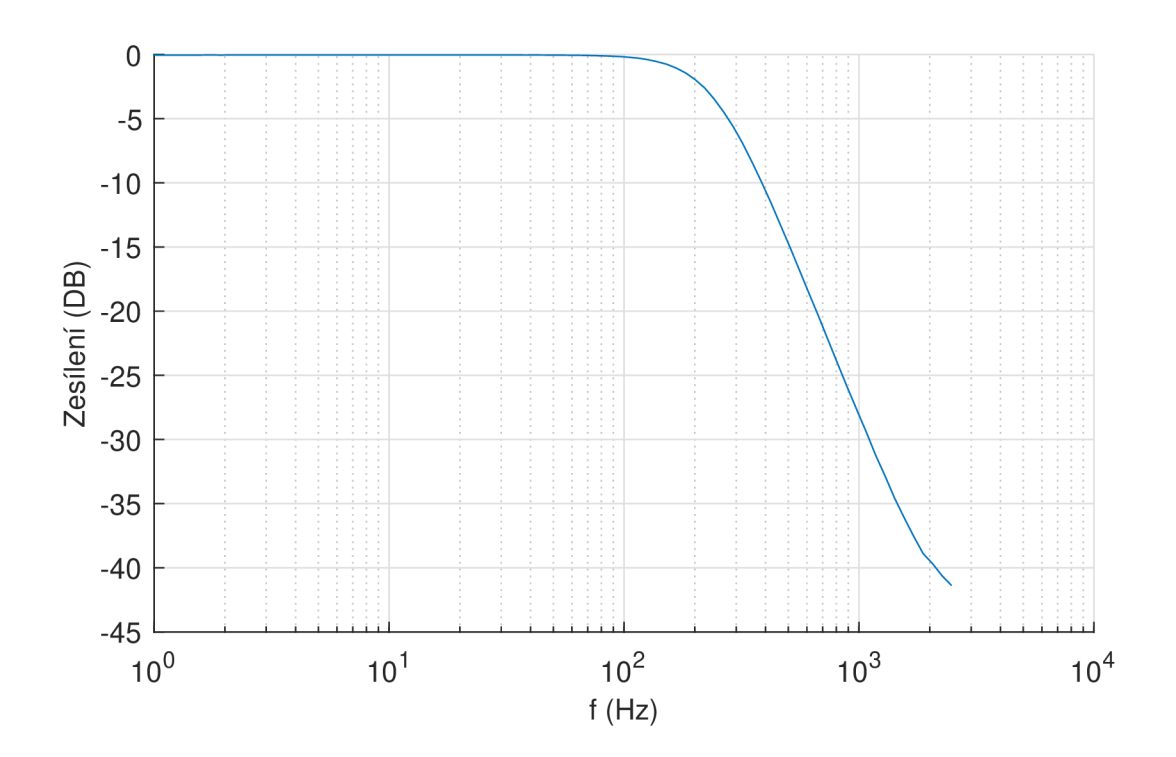

Obrázek 2.10: Experimentální ověření amplitudové odezvy

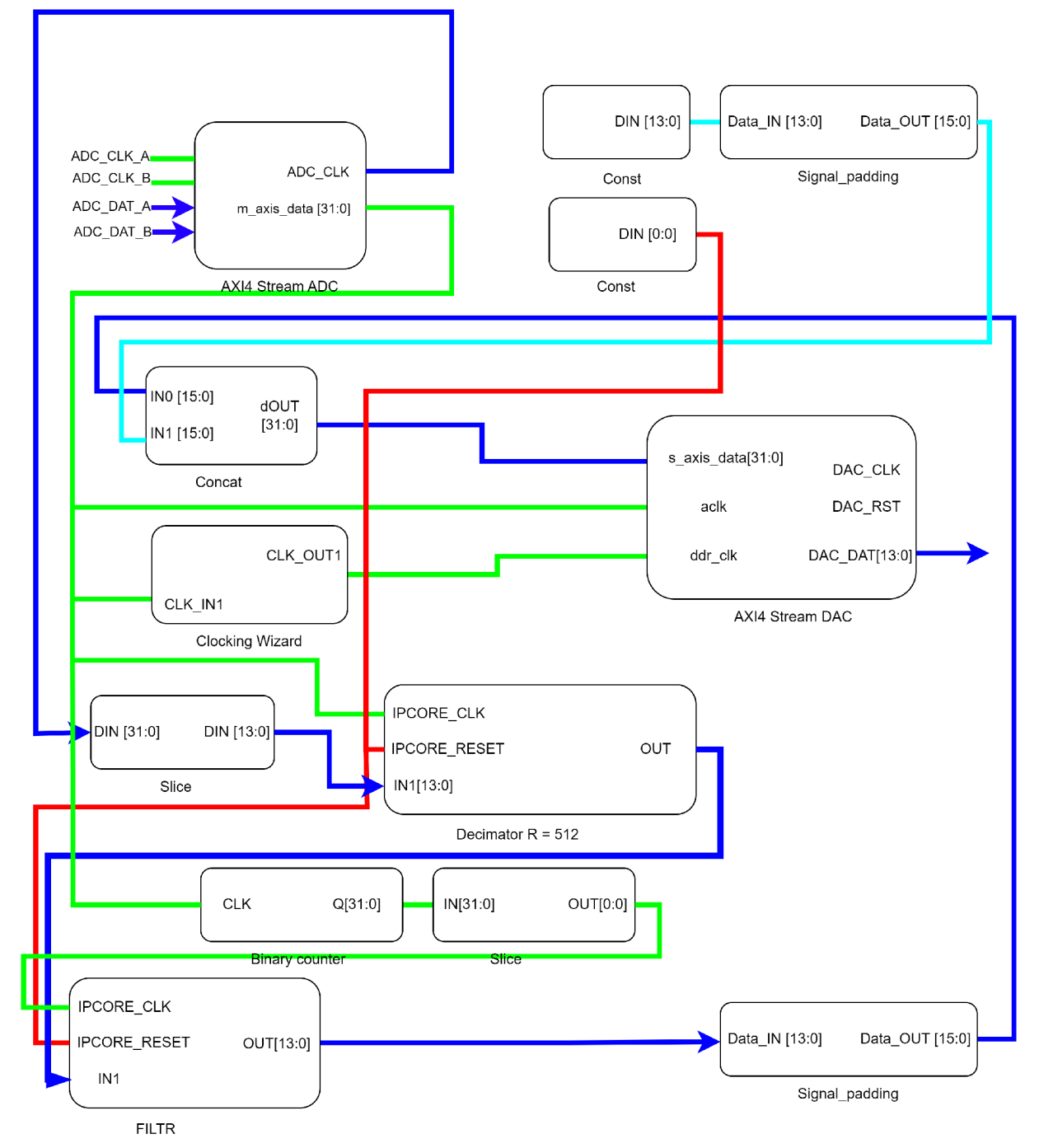

Obrázek 2.11: Ukázka programu decimátoru s filtrem

## 3 Řešení redukce šumu

Následující kapitola je zaměřena na popis principu a funkce optické sestavy z hlediska úpravy intenzity záření, měření šumu a vnášení šumu do sestavy. Při jedné z prvních návštěv laboratoře na UPT AV ČR v Brně jsem naměřil záznam šumu, detekovaný pomocí fotodiódy Naměřený šum je složený z šumu detektoru, z šumu připravené optické sestavy a šumu laserového zdroje. Podrobnější popis o vnášení šumu do sestavy je popsán v následující sekci 3.1. Při tomto měření nebyla zatím ještě redukce šumu použita.

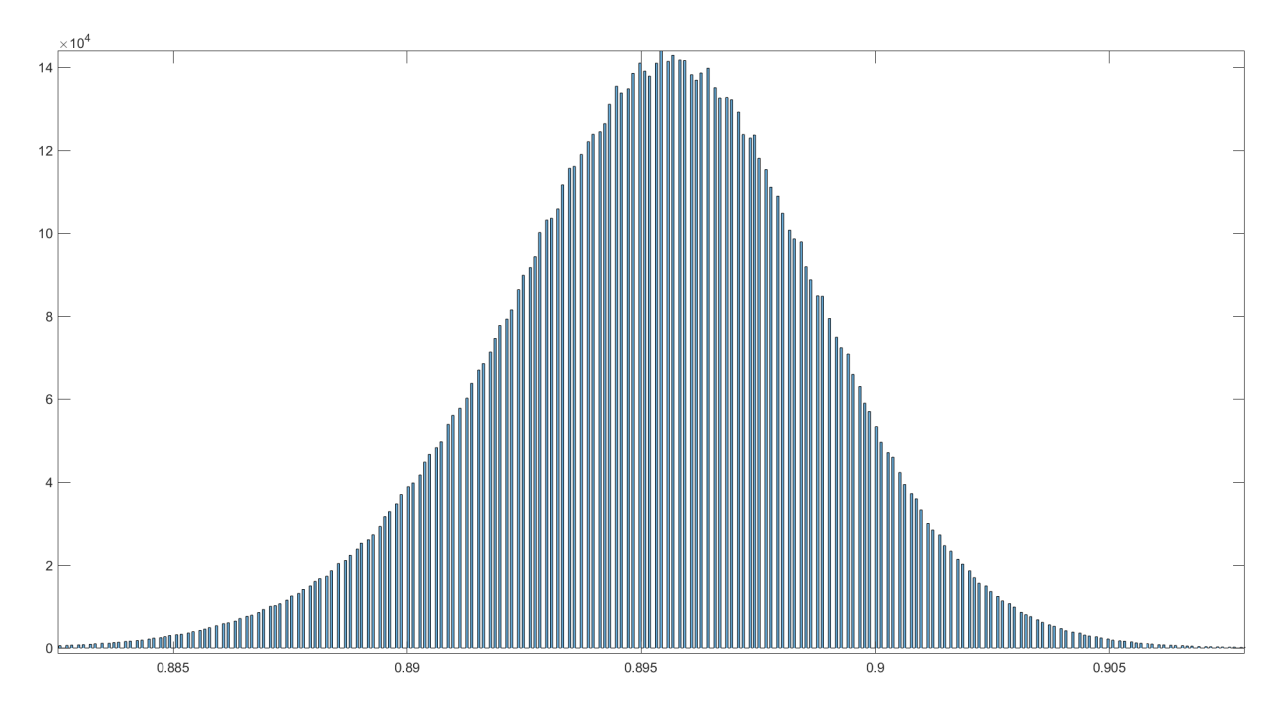

Obrázek 3.1: Histogram signálu bez regulace

Z histogramu měřeného signálu (Obr. 3.1) je patrné normální rozdělení. Prázdná místa v diagramu vznikla kvantizací měření (podle rozlišení převodníku). Dává nám informaci o tom, jaký akční zásah, respektive odezva na akční zásah, bude při redukci šumu potřeba.

Tato kapitola se v další části zabývá tvorbou programu pro redukci šumu. Nejprve jsou shrnuty části programu, které jsou potřeba a následuje popis algoritmu a samotná realizace algoritmu v programu Xilinx Vivado 3.2.

### 3**.1** Popis optické sestavy pro redukci šumu

Sestava začíná laserem, od něhož je paprsek doveden do sestavy pomocí optického vlákna. Paprsek následně vstupuje do elektro-optického modulátoru, kde je upravena intenzita záření. Elektro-optický modulátor (EOM) upravuje vlastnosti světla pomocí elektrického

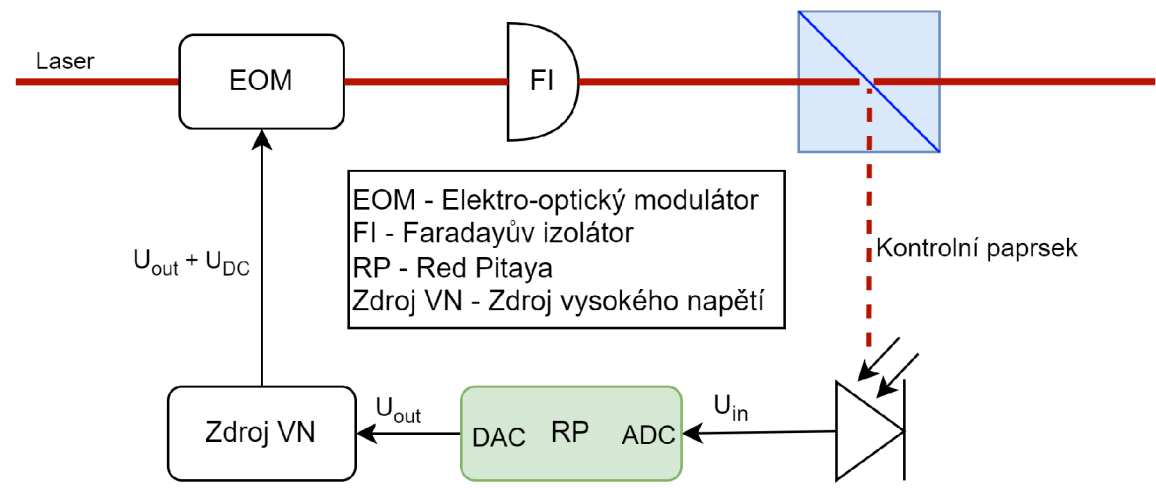

Obrázek 3.2: Schéma optické sestavy s připojenou Red Pitayou

pole měněného na základě modulačního napětí. Modulační napětí je tvořeno stejnosměrným zdrojem vysokého napětí, který umožňuje připojení analogového výstupu Red Pitayi. Výsledný signál je součtem napětí zdroje vysokého napětí a výstupního napětí Red Pitayi. Modulovaný paprsek prochází Faradayovým izolátorem a následně je rozdělen na paprsek pokračující do sestavy provádějící experiment a na kontrolní paprsek. Kontrolní paprsek je detekován fotodiódou a informace o intenzitě světla je zpracována Red Pitayou, čímž se uzavírá regulační okruh.

Jak již bylo zmíněno dříve, laserový paprsek není ideální monochromatické světlo o konstantním výkonu, obsahuje šum (1.2.3). Laserový paprsek je přiveden pomocí optického vlákna, což samo o sobě způsobuje nárust šumu jak termálního, tak mechanického způsobeného vibracemi. Paprsek při průchodu sestavou prochází vzduchem, který je důvodem dalších termálních fluktuací. Šum je do sestavy vnášen i na elektro-optickém modulátoru. Tento šum vzniká z důvodu přeneseného šumu zdroje vysokého napětí a šumu výstupních bitů DAC převodníku Red Pitayi, je však vzhledem k celkovému šumu sestavy zanedbatelný. Použitá dioda vnáší do sestavy bílý šum, který je při vhodném nastavení optické sestavy nižší než šum laseru na nízkých frekvencí (Obr. 3.4). Při čtení signálu z diody se opět setkáváme se zdrojem šumu v podobě elektronického šumu ADC převodníku. Pokud se tedy snažíme změřit optický šum na diodě, měříme signál složený ze šumu laseru, mechanického a termálního šumu optického vlákna, šumu vznikajícího termálními fluktuacemi (zanedbatelným šumem elektro-optického modulátoru), šumu diody a šumu použitého měřícího zařízení (Obr. 3.1). Při měření elektronického šumu se zastíní laser a elektronický šum je tvořen jen šumem diody a měřícího přístroje.

Použitý elektro-optický modulátor se skládá z optického elementu a elektrického modulačního signálu. Jako optický element se obvykle používá krystal, nebo jiný materiál, který v závislosti na působení elektrického pole mění index lomu. Modulační signál se aplikuje na krystal, což způsobí změnu indexu lomu, díky čemuž se změní výkon paprsku. Výhodou použití elektro-optického modulátoru oproti akustickému je schopnost modulovat světlo i na velmi vysokých frekvencích, to umožňuje provádět akční zásah potřebný k regulaci nebo změně tuhosti optické pasti. Elektro-optické modulátory mohou být citlivé na změnu teploty [20]. Propustnost elektro-optického modulátoru může být aproximována sinusoidou [21]:

$$
T = \sin^2(\frac{\pi \cdot U}{2 \cdot U_{pi}})
$$
\n(3.1)

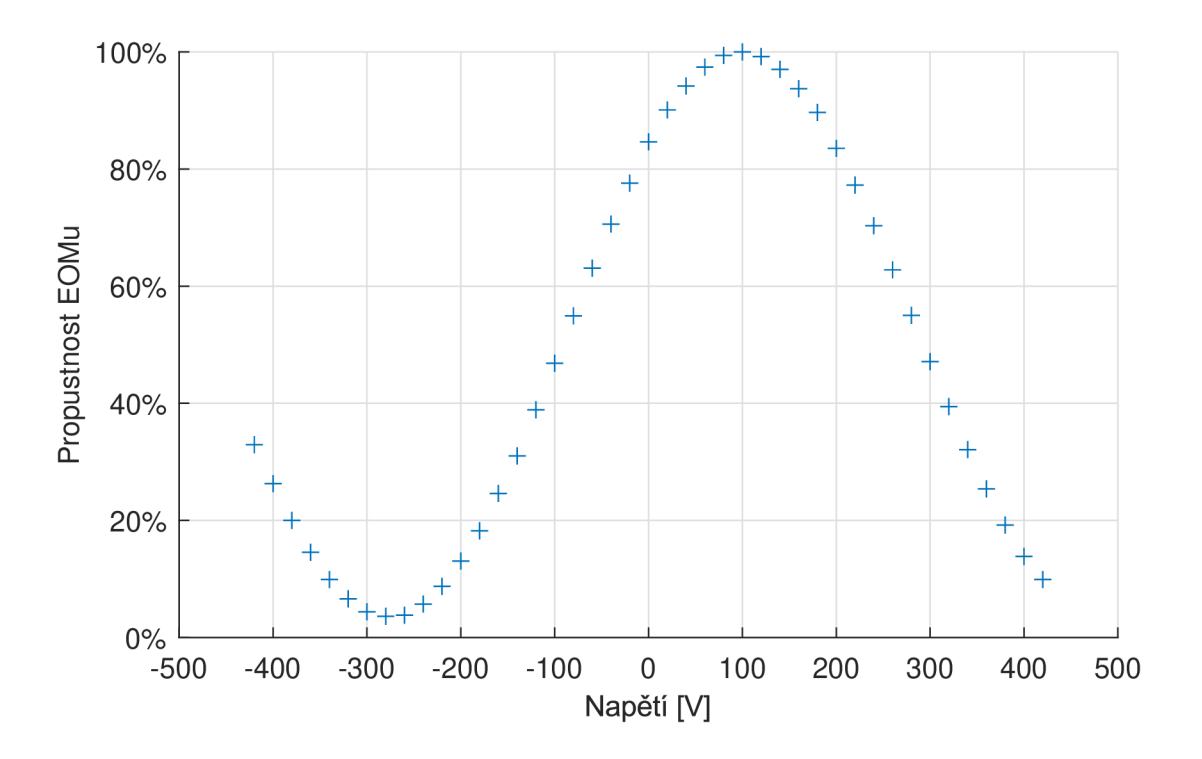

Obrázek 3.3: Experimentální zjištění propustnosti EOMu

kde T je propustnost světla,  $U$  je napětí na modulačním zdroji a  $U_{pi}$  je takzvané půlvlnné napětí a lze ho najít v datasheetu EOMu. Kromě analytického výpočtu lze propustnost EOMu zjistit také experimentálně (Obr. 3.3). Časová konstanta EOMu se pohybuje v řádu mikrosekund až nanosekund a je zanedbatelná vzhledem k tomu, že optický šum je rozlišitelný na frekvencích menších než stovky hertz (Obr. 3.4). Z propustnosti EOMu (Obr. 3.4) je patrné, že je třeba vybrat pracovní bod, ve kterém bude zesílení přibližně lineární. Pracovní bod jsem nastavil na -42 V, při tomto nastavení je propustnost EOMu přibližně 70 %. S tímto nastavením EOMu jsem provedl experiment, ve kterém jsem jako modulační signál použil funkci sinus s amplitudou 0,1 V. Při měření výstupního signálu na diodě byl naměřen periodický signál sinusového tvaru s frekvencí stejnou, jakou měla vstupní frekvence, s posunem přibližně 0,9 V a s amplitudou přibližně 0,1 V.

Protože elektro-optický modulátor potřebuje ke změně indexu lomu krystalu velké napětí, je použit zdroj vysokého napětí, jehož výstup je v rozsahu  $V \in \langle -420, 420 \rangle$  V, výstupní napětí se nastavuje manuálně. Zdroj vysokého napětí umožňuje připojit analogový výstup z Red Pitayi. Výsledný signál je součtem stejnosměrného napětí zdroje vysokého napětí a výstupního z DAC Red Pitayi. Zpoždění na zdroji vysokého napětí je v řádu nanosekund a je tedy opět zanedbatelné.

V sestavě je za modulátorem použit Faradayův izolátor. Jedná se o pasivní součástku, která brání zpětným odrazům paprsku do laseru, čímž chrání laser před poškozením a současně poskytuje největší možný přenos laserového záření. Z hlediska přenosu sestavy nemusíme Faradayův izolátor zohledňovat. [22]

Jako senzor pro měření intenzity světla byla použita fotodióda. Fotodióda má rozsah výstupního napětí  $U \in (0, 10 > \mathcal{V})$ . Výstupní napětí na diodě reprezentuje výkon laseru. Zde se naskytla možnost připojit signál na rychlý analogový vstup s nastavenou vyšší napěťovou úrovní (20 V). To by však znamenalo, že by signál z diody byl zpracován pouze

polovinou ADC, z tohoto ohledu je lepší zeslabit intenzitu světla pod nižší napěťovou úroveň rychlého ADC (pod 1 V). K zeslabení napětí lze použít polarizační dělič svazku, který umožňuje ručně nastavit výkon procházejícího paprsku na diodu. Provedl jsem experiment se zeslabenou intenzitou světla (Obr. 3.4), ze kterého je patrné, že na nízkých frekvencích je elektronický šum stále nižší než šum optický. Experiment byl měřen při 14 bitovém rozlišení, tedy stejném jaké poskytuje použitá Red Pitaya. Vzhledem k malé amplitudě optického šumu bylo vybráno řešení, kde byl zeslaben výkon laseru a ponecháno větší rozlišení na Red Pitayi.

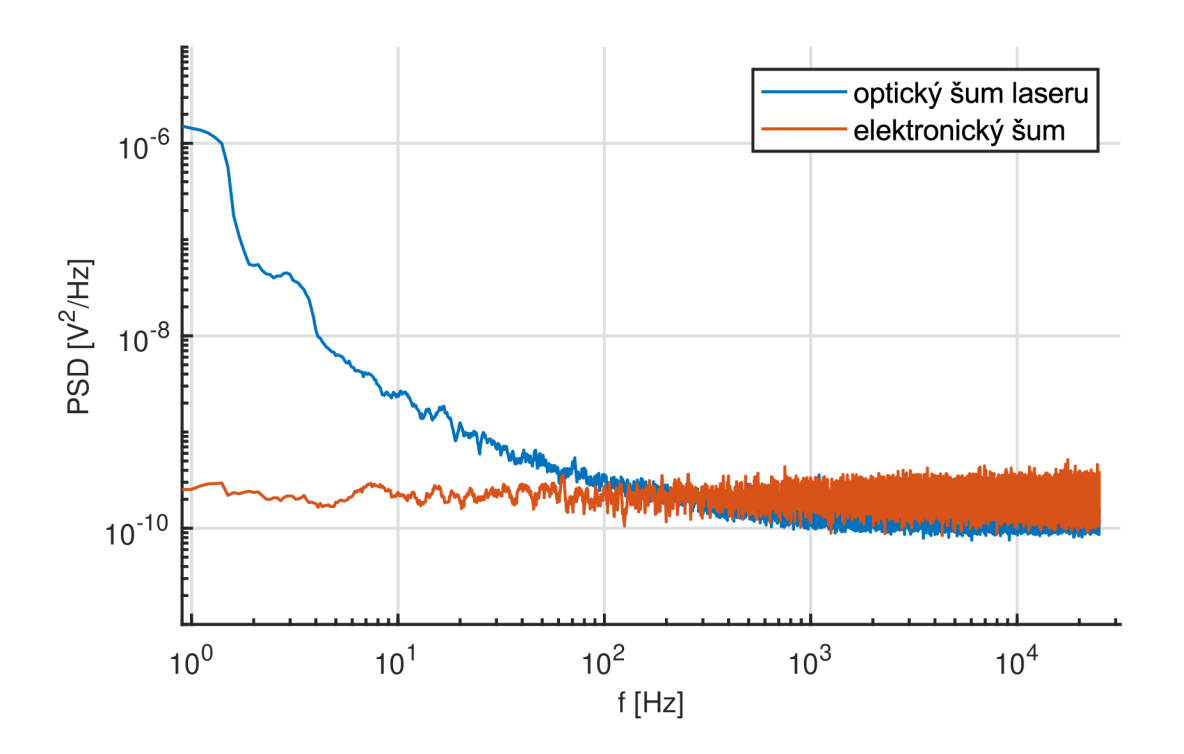

Obrázek 3.4: Experiment se zeslabeným výkonem

### 3.2 Návrh programu redukce šumu

Ze zjištění popsaných v předchozí sekci 3.1 jsem určil z charakteru šumu, jak velký akční zásah bude potřeba, dále jsem určil, na jaké frekvenci má redukce šumu fungovat. Z PSD diagramu šumu (Obr. 3.4) jde vidět, že optický šum laseru půjde redukovat až od stovek hertz dolů. Jestliže bych tento krok vynechal, pravděpodobně bych do sestavy vnášel elektronický šum.

Pokud by program na redukci šumu měl fungovat jako standardní PID regulátor, musel by vzít požadovanou hodnotu, od ní odečíst hodnotu napětí na diodě a regulovat regulační veličinu na požadovanou hodnotu pomocí proporcionální, integrační a derivační složky (Obr. 3.5).

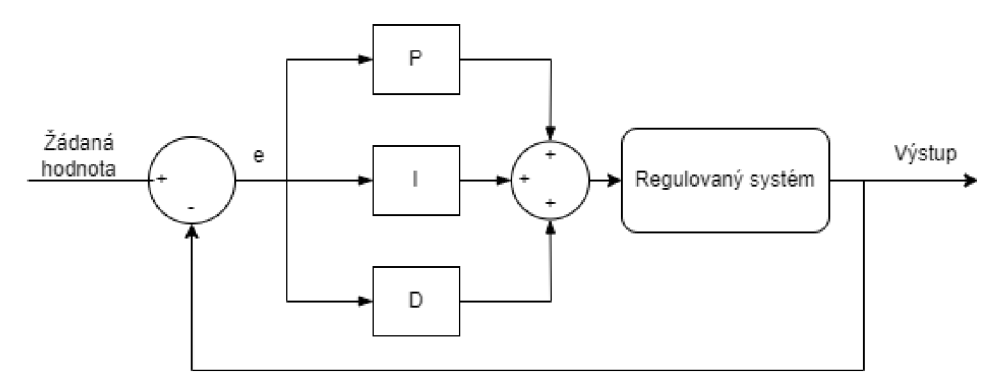

Obrázek 3.5: Diagram programu pro PID regulátor

Nečekaným úskalím se stala požadovaná hodnota, na kterou má být systém regulován. V naší sestavě výkon laseru není, z dlouhodobého hlediska, statickou veličinou. Při každé návštěvě laboratoře se vlivem změny teploty měnil termální šum, při provádění experimentu na UPT AV ČR se měnil výkon laseru a současně se nikdy nepodařilo stejně nastavit polarizační dělič. V případě, že bychom zvolili stálou hodnotu, na kterou bychom optickou sestavu regulovali, mohli bychom se akčním zásahem dostat do nelineárních oblastí systému. Tím bychom do sestavy pouze vnášeli šum, nebo by se nám mohlo dokonce stát, že výkon laseru by byl o tolik jiný, že by se regulátor saturoval, a v tom případě by regulace nefungovala vůbec.

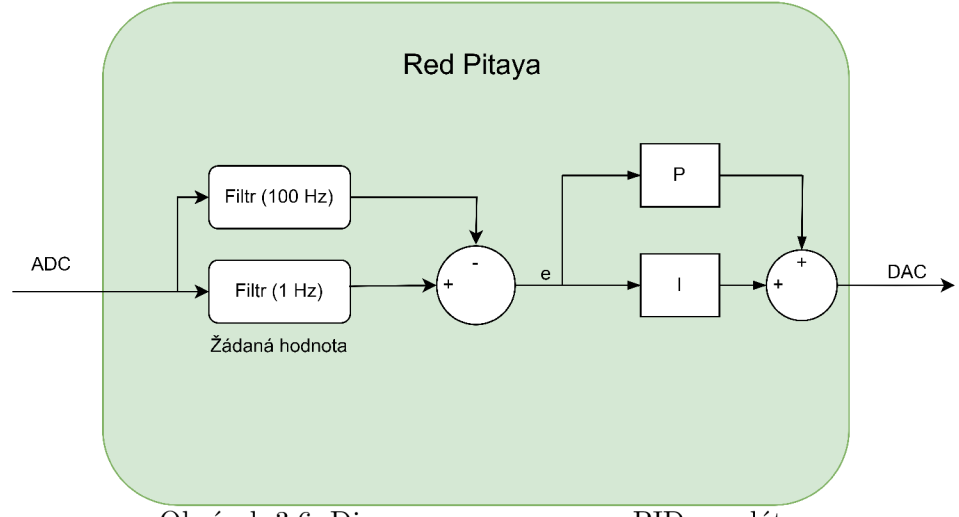

Obrázek 3.6: Diagram programu pro PID regulátor

Vytvořený algoritmus bude použit v Red Pitayi, algoritmus je tedy vnitřní struktura bločku RP na Obr. 3.2. Z funkce dvou filtrů je patrné, že redukce šumu bude cíleně potlačovat šum signálu nacházející se ve frekvenčním pásu ohraničeném frekvencemi filtrů (Obr. 3.7). Ohraničení na dolní frekvenci je způsobeno tím, že se jedná o frekvenci požadované hodnoty, pokud by tedy na požadované hodnotě zůstal šum o frekvenci pod mezní frekvenci filtru, objeví se tento šum i na výstupu systému.

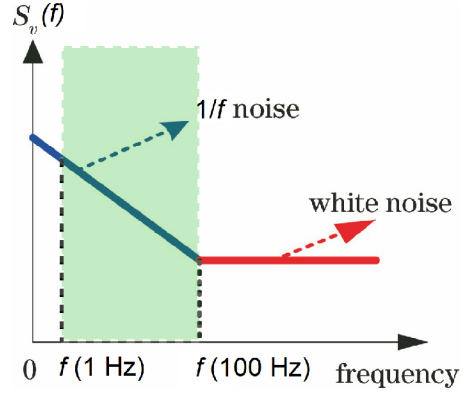

Obrázek 3.7: Vyznačení regulované oblasti

Změny systému se projevují naštěstí v časovém období dnů až týdnů, z tohoto důvodu jsem místo konstantní požadované hodnoty zvolil, že jako požadovaná hodnota bude brán plovoucí průměr intenzity laseru. Proto jsem sestavil jednoduché schéma, podle kterého by měl program fungovat (Obr. 3.6). Schéma se skládá ze dvou filtrů s dolní propustí. Filtr s vyšší mezní frekvencí má za úkol frekvenčně oddělit optický šum od elektronického šumu. Filtr s nižší mezní frekvencí plní funkci plovoucího průměru, tedy požadované hodnoty, od které se následně odečítá výchylka signálu. Rozdíl tvoří regulační odchylku, která vstupuje do proporcionální a integrační složky regulátoru. Derivační složka nebyla použita, protože by mohla způsobit zesilování šumu. Součet signálů tvoří regulační zásah a ten bude poslán na DAC Red Pitayi.

Program byl z převážné částy realizován z dříve vytvořených experimentálních programů (ADC2DAC, decimator, filtr) viz kapitola 2.1. Při popisu programu je vhodné přihlédnout ke zjednodušujícímu schématu (Obr. 3.11). Program začíná vlevo nahoře modulem *AXI Stream ADC.* Tento modul čte signály na připojených vysokorychlostních A D C konektorech. Třicetidvoubitový signál vstupuje do *Slice,* kde je vybrán kanál 1. Data kanálu 1 následně putují do decimátoru. Decimator pracuje na frekvenci ADC, tedy 125 MHz, a průchozí data decimuje faktorem *Ri =* 512. Signál nižší frekvence jde do filtru a druhého decimátoru. Filtr byl vytvořen, aby filtroval signál se vzorkovací frekvencí 100 kfíz a mezní frekvencí 100 Hz. Sice byl navržen na jinou vzorkovací frekvenci, ale při návrhu šlo především o poměr vzorkovací frekvence a mezní frekvence. Pokud filtr se stejnými konstantami modelovanými na vzorkovací frekvenci 100 kHz a mezní frekvencí 100 Hz připojíme na signál se vzorkovací frekvencí 200 kHz, vzroste mezní frekvence na 200 Hz. V případě použití za prvním decimátorem bude mít signál mezní frekvenci:

$$
f_{mezní, reálná} = \frac{f_{vzorkovací, reálná}}{f_{vzorkovací, model}} \cdot f_{mezní, model}
$$
\n(3.2)

Protože vzorkovací frekvence filtru je frekvence výstupního signálu decimátoru, platí dále: ^

$$
f_{mezní, reálná} = \frac{f_{ADC}}{R_1 \cdot f_{vzorkovací, model}} \cdot f_{mezní, model} = 244 \text{ Hz}
$$
 (3.3)

Jelikož filtr pracuje se signálem na nižší frekvenci než decimátor, vstupuje do něj clock, který je zpomalen soustavou *binary counter* a *slice,* kde slice je nastaven na osmý bit (viz 2.1). Signál z filtru pokračuje až do aritmetického bločku.

Druhá větev signálu z prvního decimátoru pokračuje do decimátoru druhého s decimačním faktorem *R2 —* 512. Signál následně pokračuje do druhého filtru se stejnými konstantami, kde je mezní frekvence:

$$
f_{mezní, reálná} = \frac{f_{ADC}}{R_1 \cdot R_2 \cdot f_{vzorkovací, model}} \cdot f_{mezní, model} = 0,5 \text{ Hz}
$$
 (3.4)

Vzhledem ke zpomalení datového signálu, který jde do druhého filtru, je potřeba opět použít *binary counter* a *slice* ke změně frekvence clocku. Signál je zpomalen součinem decimačních faktorů. *Slice* musí být nastaven na osmnáctý<sup>1</sup> bit podle rovnice:

$$
n = \log_2(512 \cdot 512) - 1 = 18\tag{3.5}
$$

Od datového signálu ze druhého filtru je následně odečten rychlejší signál z prvního filtru, výsledek pokračuje do PI regulátoru.

Pro strukturu P regulátoru jsem nejprve zkoušel použít IP Core *Multiplier,* avšak ten by fungoval jen pro celočíselné násobení. Proto jsem v Simulinku vytvořil modul Multiply, který má jako vstupy dva signály. Na jeden se připojuje konstanta a na druhý jde signál. Konstantní hodnota je vydělena, aby bylo možné dostat neceločíselnou P složku, a následně je vynásobena se vstupujícím signálem.

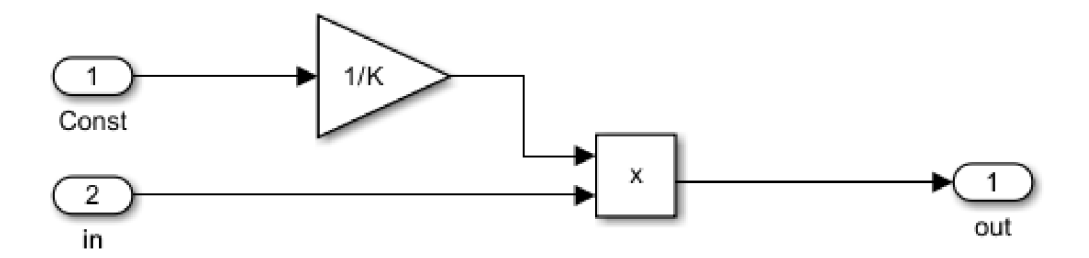

Obrázek 3.8: Diagram modulu Multply

<sup>1</sup> (Pozor: Xilinx Vivado indexuje od 0 takže 18. bit má index 17)

Při tvorbě I regulátoru jsem vycházel z jednoduchého schématu Obr. 3.9 integrace pomocí zpoždění, ke kterému jsem přidal saturaci. Použitý integrátor nemůže naintegrovat větší hodnotu než 1. Signál vstupující do integrátoru byl násoben podobně jako P regulátor, jen s tím rozdílem, že nyní jsem musel zvolit velké zmenšení I složky.

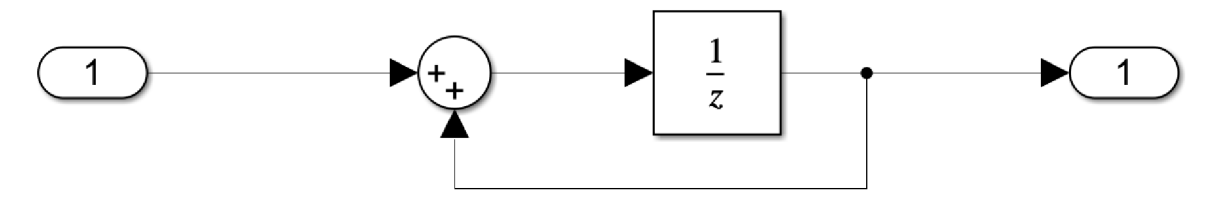

Obrázek 3.9: Diagram modulu Integrátor

Při startu sestavy vznikal velký akční zásah ve chvíli, kdy se program spustil a pomalý low pass filtr neměl načtený dostatečný počet dat. Z tohoto důvodu jsem do programu přidal opožděné spouštění výstupního signálu. K tomuto účelu jsem vytvořil modul Flip. Ten má za úkol po přivedení signálu změnit stav výstupního pinu z nuly na jedničku a zůstat změněný. To jde udělat pomocí hradla OR, jehož výstup napojíme na druhý vstup. V takovém případě nám ale program HDL Workflow Advisor vrátí chybu kvůli algebraické smyčce, to lze vyřešit přidáním členu delay (Obr. 3.10).

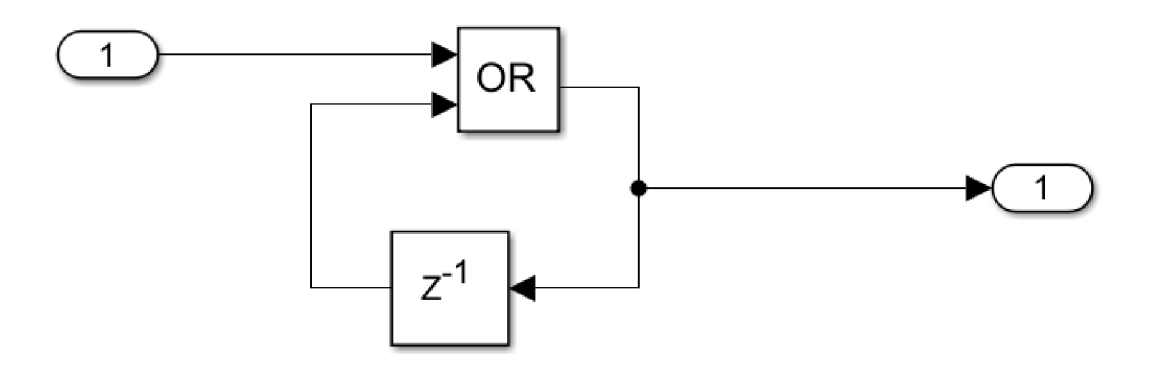

Obrázek 3.10: Diagram modulu Flop

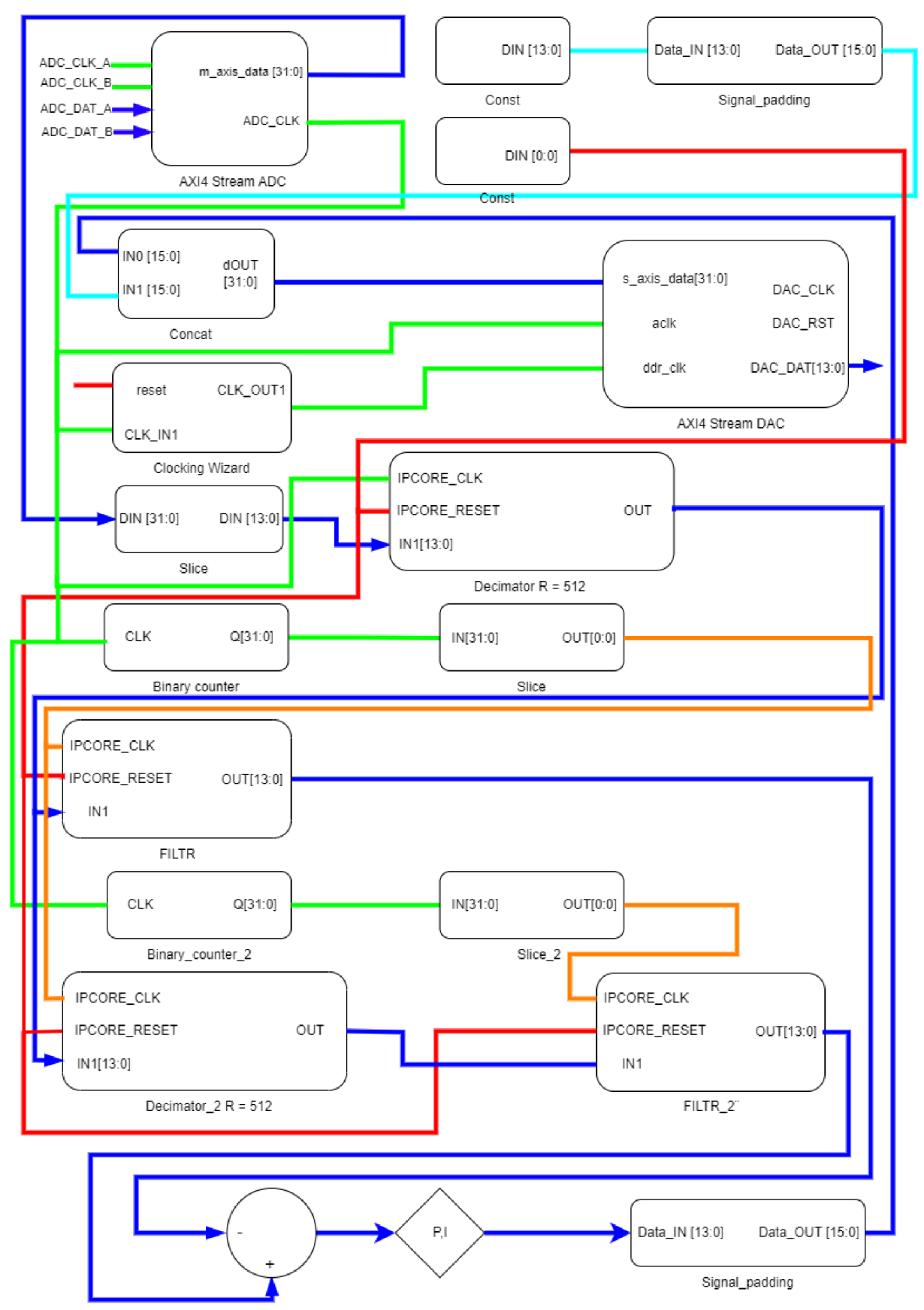

Obrázek 3.11: Diagram programu pro PI regulátor

## 4 Vyhodnocení signálu

Původním záměrem bylo získávat měřená data přímo pomocí DMA (*Direct memory access*) z Red Pitayi. Program pro DMA se mi nepovedlo zprovoznit, proto byl zvolen alternativní způsob záznamu dat pomocí externího zařízení PicoScope. PicoScope je zařízení značky Pico Technology [23], fungující jako osciloskop s 16 bitovým rozlišením. Připojuje se k počítači pomocí USB, a po stažení uživatelského prostředí je obsluha a nastavení velmi intuitivní. Sestava pro redukci šumu zůstala stejná a pro měření signálu byla přidána odbočka z diody do PicoScopu (Obr. 4.1).

Na začátku měření byly provedeny testovací záznamy, bez redukce šumu, kvůli nastavení zpracování signálu pomocí PSD. Při zpracování pomocí PSD je potřeba měřit signál o dostatečné délce, aby v něm byli zastoupeny frekvence, které mají být pozorovány. Proto jsem měnil délky záznamů, dokud se křivka PSD nepřestala na nízkých frekvencích měnit. Nakonec byla doba záznamu nastavena na deset sekund. Protože nejvyšší frekvence, která mě zajímala, byla 10 kHz, měření probíhalo s nastavenou vzorkovací frekvencí 50 kHz , což urychlilo zpracování signálů (ve srovnání se zkušebními měřeními, u kterých byla použita vzorkovací frekvence lMhz).

Při měření charakteristiky šumu jsem si všiml, že při každé návštěvě laboratoře měla sestava jiné hodnoty šumu. To je pravděpodobně zapříčiněno dominantní složkou šumu tvořenou termálním šumem. Z tohoto zjištění plyne, že aby výsledky redukce šumu mohly být srovnatelné, musely být všechny záznamy pořízeny během jednoho dne, dokud byly podmínky přibližně stejné.

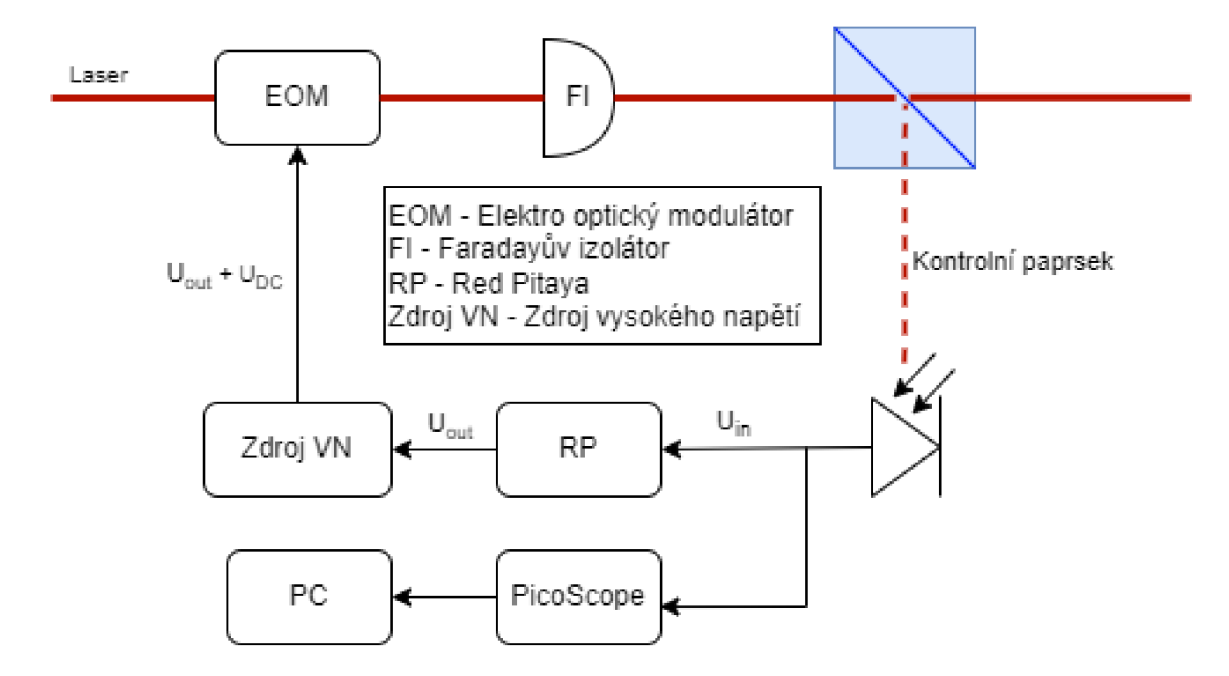

Obrázek 4.1: Sestava pro redukci šumu s odbočkou na PicoScope

### 4 VYHODNOCENÍ SIGNÁLU

Naměřené signály jsem zpracoval pomocí programu MATLAB . Nejprve jsem udělal Fourierovu transformaci pomocí funkce *ffl(),* následně jsem výsledek umocnil. Tím jsem získal PSD diagram, který bude mít na svislé ose  $\rm V^2/Hz$ . Všechny PSD jsem vynášel do logaritmických os.

### 4**.1** Výsledky regulace

Co se týče P regulátoru, nejlepšího výsledku bylo dosaženo pro  $P = 3.5$  (Obr. 4.2), kde lze pozorovat pokles šumu na nízkých frekvencích. Graf byl vytvořen pomocí delších měření, ze kterých bylo vypočteno více FFT a jejich hodnoty byly zprůměrovány. Při měření PI regulátoru se nepodařilo vhodně nastavit I složku a pro všechny měřené záznamy došlo k navýšení šumu.

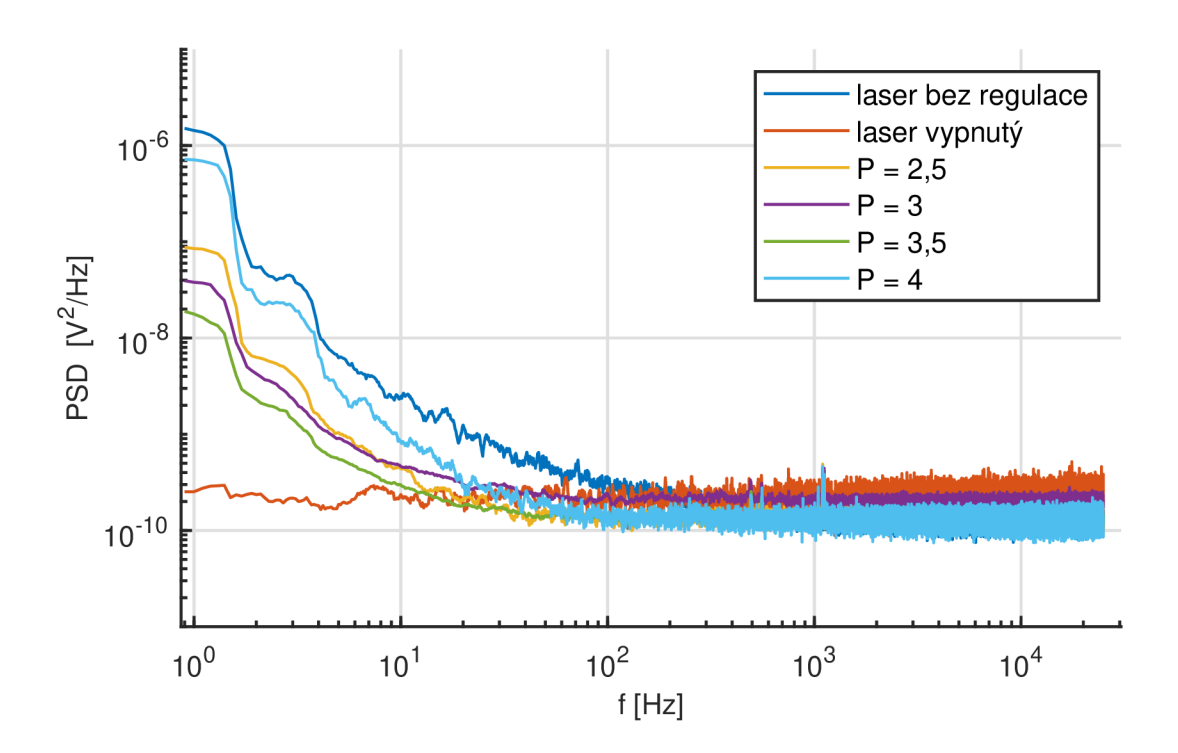

Obrázek 4.2: PSD diagramy P složky pohybující se kolem nejúspěsnější regulace

Pro celkové srovnání účinnosti redukce šumu jsem vytvořil vyhodnocení podle srovnávacího koeficientu, který je vypočten jako integrál z PSD od 0 až po frekvence, na kterých regulátor ještě pracoval.

$$
C = \int_0^{f_c} PSD \tag{4.1}
$$

Pro výpočet diskrétního srovnávacího koeficientu je nutné mít grafy vytvořené se stejným počtem bodů a integrál je nahrazen sumou. Jednotlivé koeficienty jsem vynesl do grafu (Obr. 4.3), v němž lze vidět, že právě u hodnoty  $P = 3.5$  se nachází minimum. Při měření jsem se setkal s problémem, že jsem nevěděl jakým "směrem"se při ladění vydat. To jsem zjišťoval až při následném vyhodnocení. Z tohoto důvodu se ladění PI regulátoru

### $4$ VYHODNOCENÍ SIGNÁLU

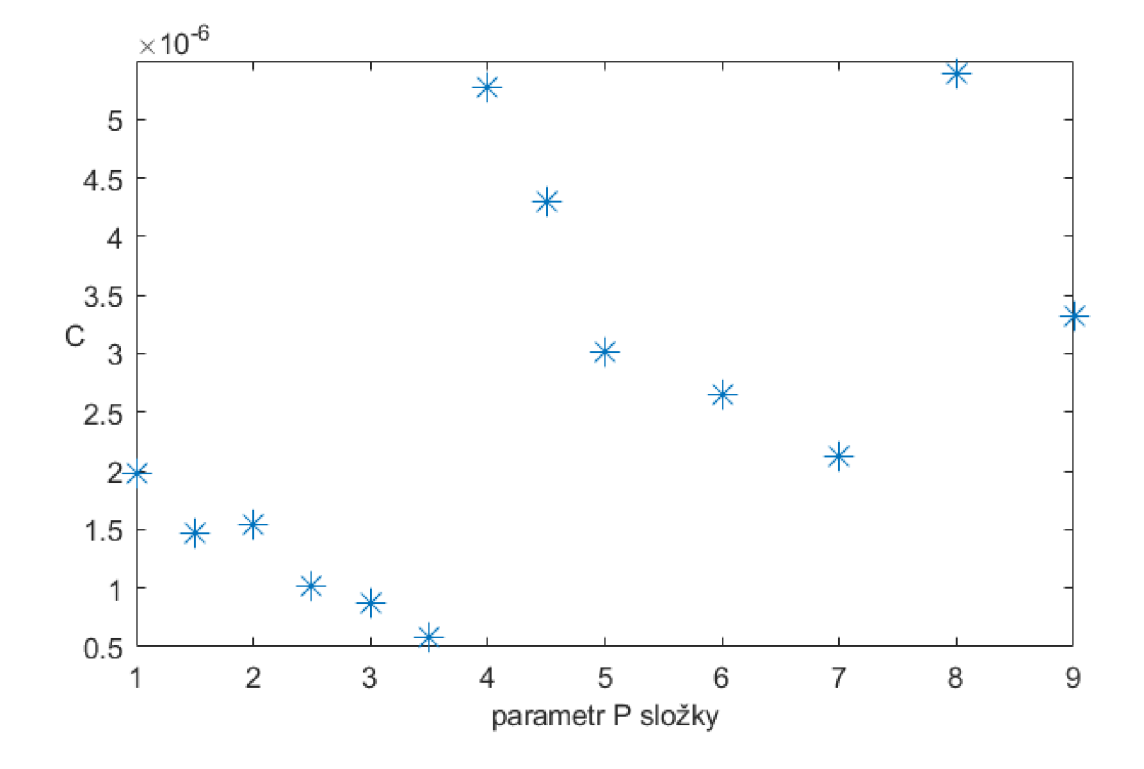

tohoto systému metodou pokus omyl zdá nezvládnutelné.

Obrázek 4.3: srovnání P regulátorů na základě koeficientu C

## Závěr

Hlavním cílem této bakalářské práce bylo vytvoření programu pro redukci šumu v optické sestavě a následné provedení za pomoci FPGA karty Red Pitaya.

Úvodní část pojednává o problematice šumu v optické pasti, o principu laseru a původu šumu laseru. Následně popisuje možnosti odstranění a vyhodnocení redukce šumu.

Další část shrnuje proces tvorby a implementace programu na kartu Red Pitaya. Byly vytvořeny experimentální programy s úmyslem budoucího použití v redukci šumu. Pro tvorbu programů bylo použito prostředí Xilinx Vivado, nástroj podporující programování FPGA , ten však nezahrnuje všechny potřebné funkce v podobě grafického programování a počítá s tím, že programátor si zbytek potřebných nástrojů vytvoří v programovacím jazyce VHDL. To se však podařilo překonat za pomoci simulinku, ve kterém je nejprve vytvořena simulace a následně je část, která je třeba doprogramovat do programu Xilinx Vivado, sloučena do subsystému. Z vytvořeného subsystému je, po převedení do datového typu s pevnou desetinnou čárkou za pomoci Fixed point toolboxu, možné pomocí HDL Workflow Advisor vytvořit IP Core, které je možné použít v blokovém programování v Xilinx Vivado.

Experimentální část se nejprve zabývá charakteristikou šumu v sestavě. Při měření šumu v odstupu více dnů bylo zjištěno, že se šum v sestavě mění. To je způsobeno změnou dominantní složky šumu, tedy termálním šumem. Z měření šumu víme, že šum má normální rozdělení, z PSD diagramu je však patrné, že se nejedná o bílý šum. Bílý šum by v PSD měl na všech frekvencích stejnou hodnotu výkonu. Z histogramu šumu byl zvolen rozsah, v jakém bude muset redukce šumu pracovat. Akční zásah v sestavě, měnící intenzitu laseru, je tvořen elektro-optickým modulátorem. Následně jsem stanovil pracovní bod pro regulaci, a to z důvodu, že elektro-optický modulátor má obecně nelineární charakteristiku. Pracovní bod byl stanoven na -42 V při kterých má propustnost přibližně 70%. Pro daný pracovní bod bylo za pomoci testovacího sinusového signálu zjištěno, zdali pracovní rozsah není příliš velký a regulátor se nedostane do nelinearity systému. To by se projevilo zkreslením sinusového signálu. Jako detektor byla v sestavě použita dioda.

V další sekci je popsána tvorba regulátoru. Byly vytvořeny dva regulátory: P a PI. Program redukce šumu je z převážné části vytvořen z předchozích experimentálních programů. Kvůli tomu, že na začátku programu paměť neobsahuje žádná data, vzniká velký akční zásah, proto byl do programu přidán spoštěcí algoritmus s algebraickou smyčkou, který čeká, dokud nedostane signál z timeru a následně přepnutím enable pinu zapne redukci šumu. Během čekání se zaplní paměť decimátoru, tudíž po přepnutí enable pinu nedojde k velkému akčnímu zásahu.

Poslední část se zabývá posouzením kvality redukce šumu. Pro vyhodnocení byla zvolena metoda evaluace na základě PSD. Z vyhodnocených signálů pomocí PSD bylo zjištěno, že nejlepšího výsledku redukce šumu bylo dosaženo při  $P = 3.5$ . Ani nejlepší výsledek však neodstranil šum perfektně, to je pravděpodobně způsobeno fázovým zpožděním decimátoru a filtru a rozlišením desky.

### 4 VYHODNOCENÍ SIGNÁLU

### Možnosti dalšího vývoje

- přidání pasivní redukce šumu, která by stabilizovala termický šum
- $\bullet~$ volba desky s vyšším rozlišením ADC a DAC převodníku
- přidání výstupního RC filtru vyhlazující případný šum DAC převodníku
- automatizace hledání parametrů regulátoru

## Bibliografie

- **[1]** *Vlnově-korpuskulární dualismus WikiSkripta.* [B.r.]. Dostupné také z: **https://**   $\boldsymbol{w}$ ww.wikiskripta.eu/w/Vlnov%5C%C4%5C%9B-korpuskul%5C%C3%5C%A1rn%5C% C3%5C%AD dualismus.
- **[2]** ASHKIN, A.; DZIEDZIC, J. M. ; YAMANE , T. *Optical trapping and manipulation of single cells using infrared laser beams.* Sv. **330. 1987. ISSN 00280836.** Dostupné z **DOI: 10.1038/330769A0.**
- **[3]** BUSTAMANTE , Carlos J.; CHEMLA , Yann R.; LIU, Shixin; WANG, Michelle D. Optical tweezers in single-molecule biophysics. *Nature Reviews Methods Primers 2021 1:1.* **2021,** roč. **1,** s. **1-29. ISBN 0123456789. ISSN 2662-8449.** Dostupné z **DOI: 10.1038/s43586-021-00021-6.**
- **[4]** APPLEGATEJR, Robert W.; SQUIER, Jeff; VESTAD, Tor; OAKEY , John; MARR, David W.M. Optical trapping, manipulation, and sorting of cells and colloids in microfluidic systems with diode laser bars. *Optics Express*. 2004, roc. 12, s. 4390–8. **ISBN 1557527709. ISSN 21622701.** Dostupné z **DOI: 10.1364/OPEX. 12.004390.**
- **[5]** MURUGESAPILLAI, Divakaran; MCCAULEY , Micah J.; MAHER, L. James; WIL-LIAMS, Mark C. Single-molecule studies of high-mobility group B architectural D NA bending proteins. *Biophys Rev.* **2016,** roc. **9,** s. **17-40. ISSN 18672469.** Dostupné z **DOI: 10.1007/sl2551-016-0236-4.**
- **[6]** ASHKIN, A.; DZIEDZIC, J. M . Optical trapping and manipulation of viruses and bacteria. *Science.* **1987,** roc. **235,** s. **1517-1520. ISSN 00368075.** Dostupné z **DOI: 10.1126/science.3547653.**
- **[7]** *Processing carbon nanotubes with holographic optical tweezers.* [B.r.]. Dostupné také z: **[https://physics.nyu.edu/grierlab/nanotube3c/.](https://physics.nyu.edu/grierlab/nanotube3c/)**

#### BIBLIOGRAFIE

- [8] SPYRATOU, Ellas. Advanced Biophotonics Techniques: The Role of Optical Tweezers for Cells and Molecules Manipulation Associated With Cancer. *Frontiers in Physics.* 2022, roč. 10. ISSN 2296424X. Dostupné z DOI: 10.3389/FPHY. 2022. **812192.**
- [9] *Optical\_Trap\_As\_a\_Spring.jpg.* [B.r.]. Dostupné také z: **https ://en-academic . com/pictures/enwiki/79**/Opticaiyo5C**\_Trap\_Asy<sup>o</sup> 5C\_a**°/o5C**\_Spring. jpg.**
- [10] VRBOVÁ, Miroslava; JELÍNKOVÁ, Helena; GAVRILOV, Petr. ÚVOD DO LASE-ROVÉ TECHNIKY . 1998. **ISBN** 8001011089.
- **[11]** *Laser WikiSkripta.* [B.r.]. Dostupné také z: **https ://www . wikiskripta . eu/w/ Laser.**
- [12] *Seriál na téma lasery Základní princip laseru a jejich dělení > LAO lasery a optika.* [B.r.]. Dostupné také z: **[http://www.lao.cz/lao-info-49/serial-na](http://www.lao.cz/lao-info-49/serial-na-)tema-lasery zakladni-princip-laseru-a-jej ich-deleni-127.**
- [13] JELÍNKOVÁ, Helena; KLUIBER, Zdenk. 8. Laser Applications. [B.r.]. Dostupné také z: **[http://www.arsci.cz/stahuj/Fyzika3-201-212.pdf.](http://www.arsci.cz/stahuj/Fyzika3-201-212.pdf)**
- [14] LIU, Shuang; MA , Huilian. *Researching Laser Frequency Noise Power Spectral Density Measurement Technology and Its Application to Resonant Optical Fiber Gyroscope.* [B.r.]. Dostupné také z: **https : //m. researching, cn/articles/0Jbb793a4604715034/ f igureandtable.**
- [15] DEEPA, Venkitesh. *Fiber Optic Communication Technology.* [B.r.]. Dostupné také z: **[https://onlinecourses.nptel.ac.in/noc21\\_eell4/preview.](https://onlinecourses.nptel.ac.in/noc21_eell4/preview)**
- [16] STOICA, Petre; MOSES, Randolph. SPECTRAL ANALYSIS OF SIGNALS. [B.r.]. **ISBN** 0131139568.
- [17] MLYNÁŘ, Vojtěch. *FACULTY OF MECHANICAL ENGINEERING FAKULTA STROJNÍHO INŽENÝRSTVÍ INSTITUTE OF SOLID MECHANICS, MECHAT-RONICS AND BIOMECHANICS ÚSTAV MECHANIKY TĚLES, MECHATRO-NIKY A BIOMECHANIKY STABILIZATION OF MACROSCOPIC PARTICLE IN OPTICAL TRAP.* [B.r.]. **ISBN** 9783642086748. Dostupné také z: **https : // github.com/rlabbe/Kalman-and-Bayesian-Filters-in-Python.**

#### BIBLIOGRAFIE

- [18] *2.3.1. SCPI server (MATLAB, LabVIEW, Scilab or Python) Red Pitaya 0.97 documentation.* [B.r.]. Dostupné také z:**<https://redpitaya.readthedocs.io/en/> latest/appsFeatures/remoteControl/remoteControl.html.**
- [19] *Decimate signal using CIC filter Simulink.* [B.r.]. Dostupné také z: **[https://www.](https://www) mathworks.com/help/dsphdl/ref/cicdecimator.html.**
- [20] *Electro-optic modulators, explained by RP Photonics Encyclopedia; EOM, Pockels cells, phase modulator, amplitude, polarization, resonant, broadband, plasmonic.*  [B.r.]. Dostupné také z: **https : / /www . rp-photonics . com / electro \_ optic \_ modulators.html.**
- [21] *Technical Note: Electro-Optic Modulator FAQs.* [B.r.]. Dostupné také z: **https : /[/www.newport.com/n/electro-optic-modulator-faqs.](http://www.newport.com/n/electro-optic-modulator-faqs)**
- [22] MUNGAN , E. Faraday Isolators and Kirchhoff's Law: A Puzzle-C. [B.r.].
- [23] *PC Oscilloscope, Data Logger & RF Products / Pico Technology.* [B.r.]. Dostupné také z: **[https://www.picotech.com/.](https://www.picotech.com/)**